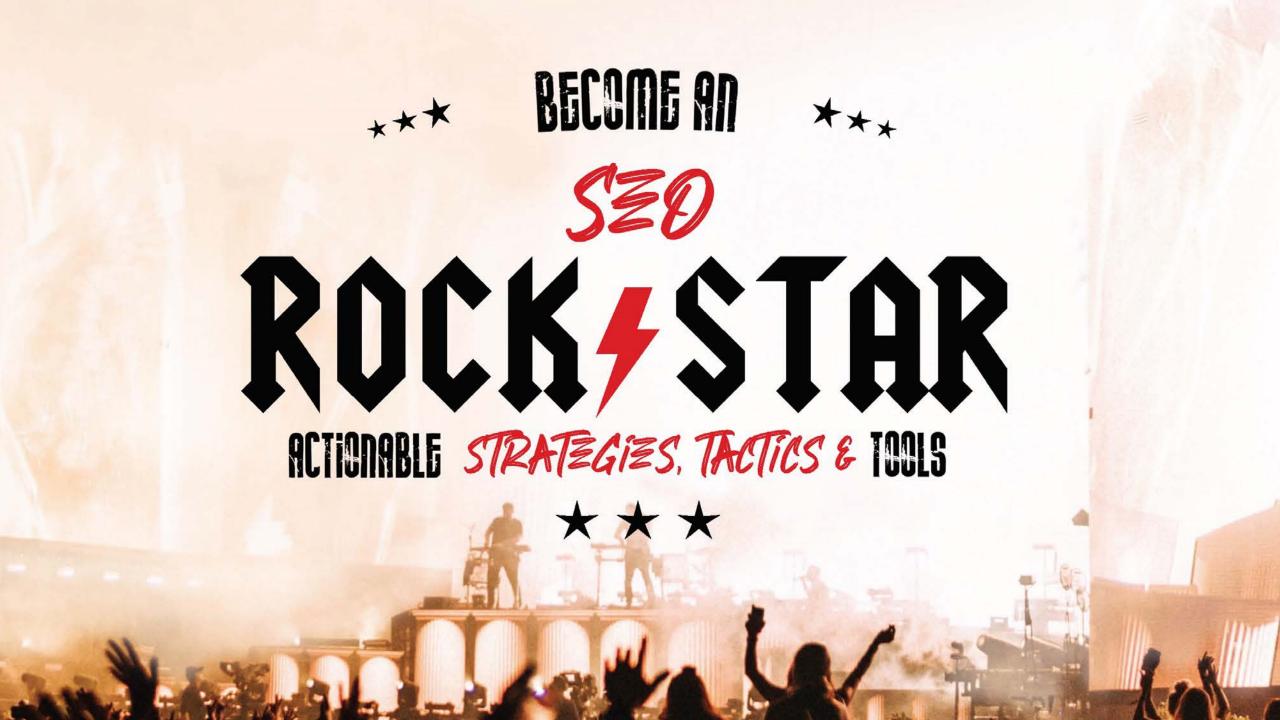

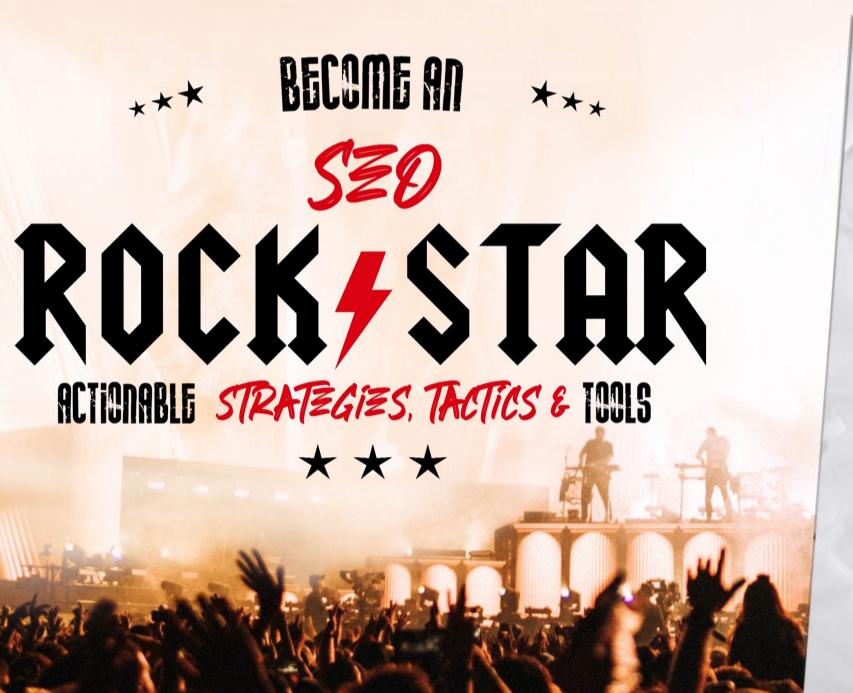

### AGENDA:

WHAT'S HAPPENING IN SEARCH
YOUR SEARCHERS
YOUR WEBSITE
YOUR ONLINE AUTHORITY

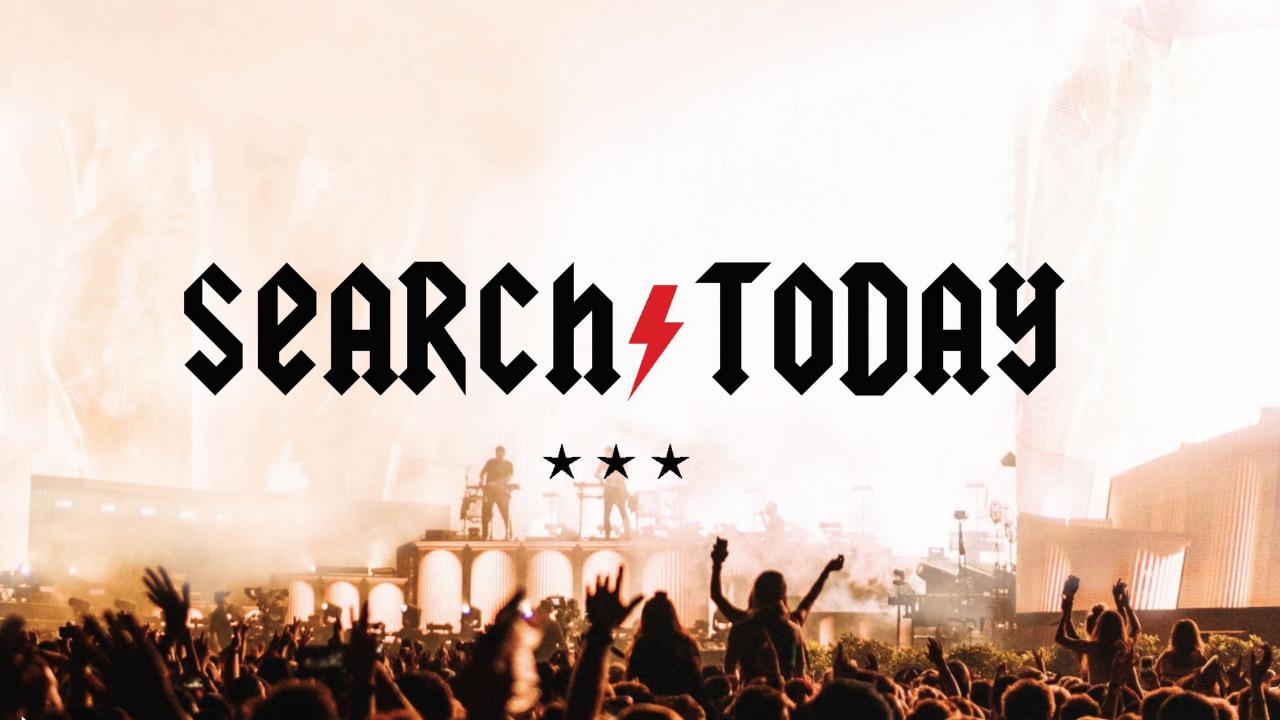

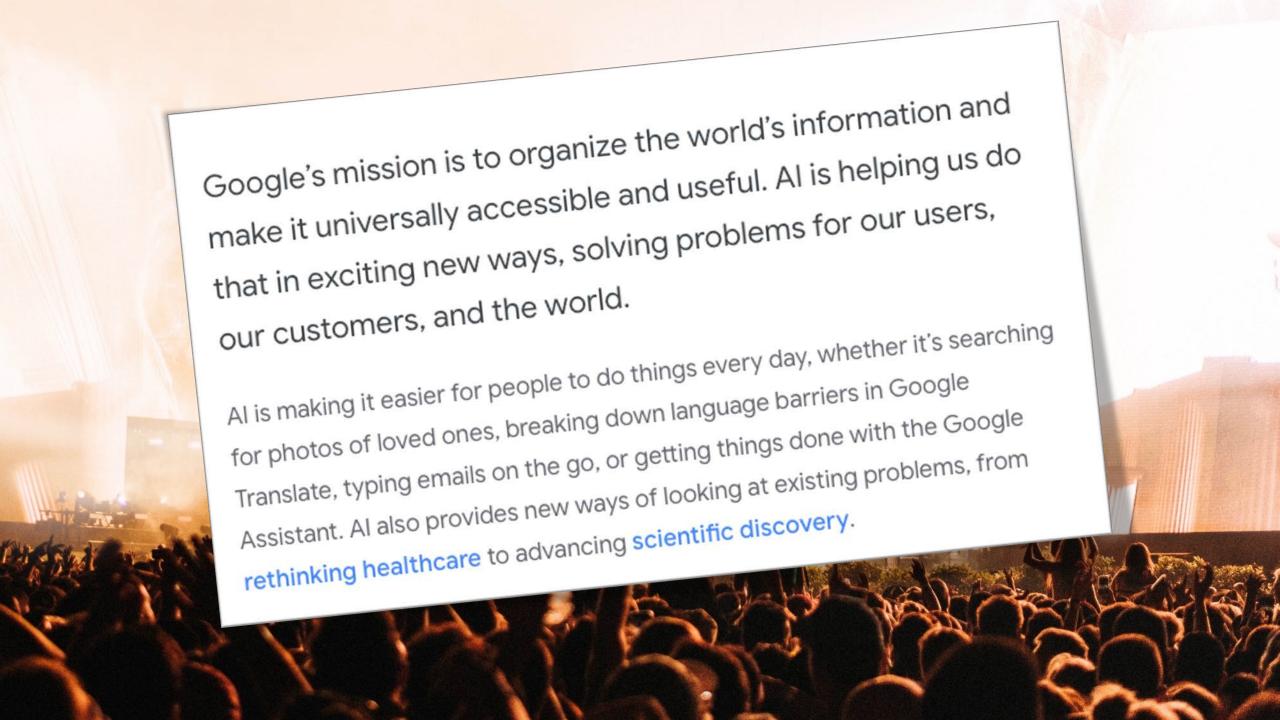

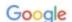

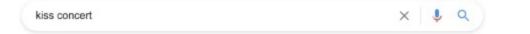

Paris, France

AccorHotels Arena

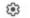

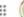

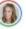

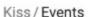

Łódź, Poland

Atlas Arena

Wed, Jun 1 Dortmund, Germany 6:00 PM

Fri, Jun 3

9:00 PM

Antwerp, Belgium Mon, Jun 6 Antwerps Sportpaleis

Tue, Jun 7

8:00 PM

Hamburg, Germany Mon, Jun 13 Barclaycard Arena 8:00 PM

Sat, Jun 18

Johanneshov, Sweden

Tele2 Arena

Tools

Helsinki, Finland Hartwall Arena

Gothenburg, Sweden

Scandinavium

Mon, Jun 20

Wed, Jun 22

7:30 PM

Frankfurt, Germany Festhalle Messe Frankfurt

Vienna, Austria

Fri, Jun 24

Zunch, Sw

Santa Cole

Poro de Ca

Hallenstad

Feedback

Sun, Jun 26 Wiener Stadthalle

https://www.kissonline.com

KISS Online :: The Final Tour Ever - Kiss End Of The Road ...

KISS Online: The Official KISS Website.

Tour Dates · Kiss · KISS Army · Join The Kiss Mailing List

https://www.kissonline.com > tour :

#### Tour Dates | Upcoming KISS Tour and ... - KISS Online

▶ Videos ■ News ☐ Images ② Shopping

Mark G Etess Arena at Hard Rock Hotel & Casino. Atlantic City, N.J. Tickets · VIP · RSVP. Aug22.

Xfinity Center, Hartford, CT, Tickets · VIP · RSVP, Aug25 ...

Wed, Aug 18 Xfinity Center

Thu, Aug 19 Darling's Waterfront Pavilion

Sat, Aug 21 Mark G Etess Arena at Hard ...

https://www.ticketmaster.com > Concert Tickets > Rock

#### KISS Tickets, 2021 Concert Tour Dates | Ticketmaster

Buy KISS tickets from the official Ticketmaster.com site. Find KISS tour schedule, concert details, reviews and photos.

Kiss Tickets, Tour Dates & Concerts 2022 & 2021 - Songkick

Wed, Aug 18 KISS: End of the Road World ...

Thu, Aug 19 KISS: End of the Road World ...

Sat, Aug 21 An Evening With: KISS

www.songkick.com > artists > 337267-kiss

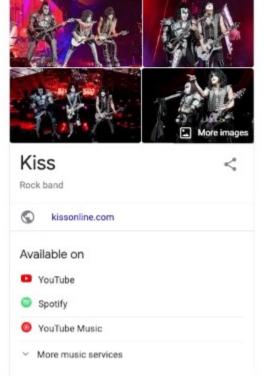

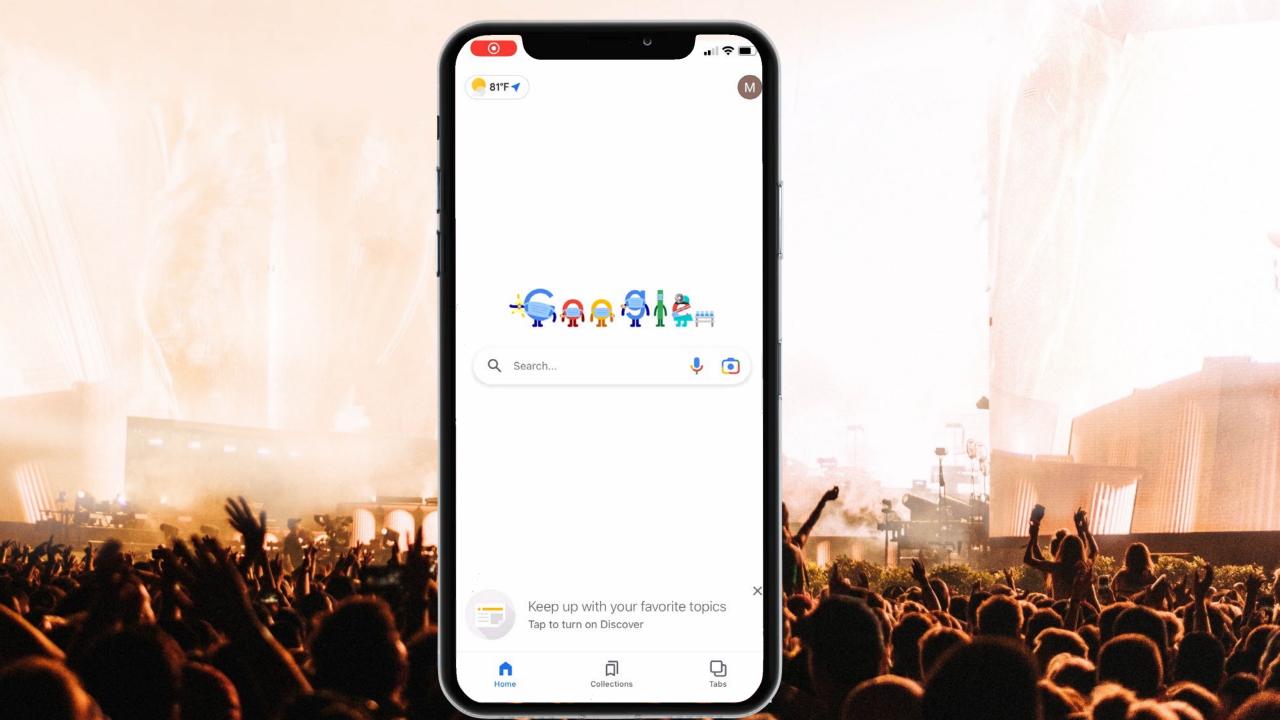

# your-searchers

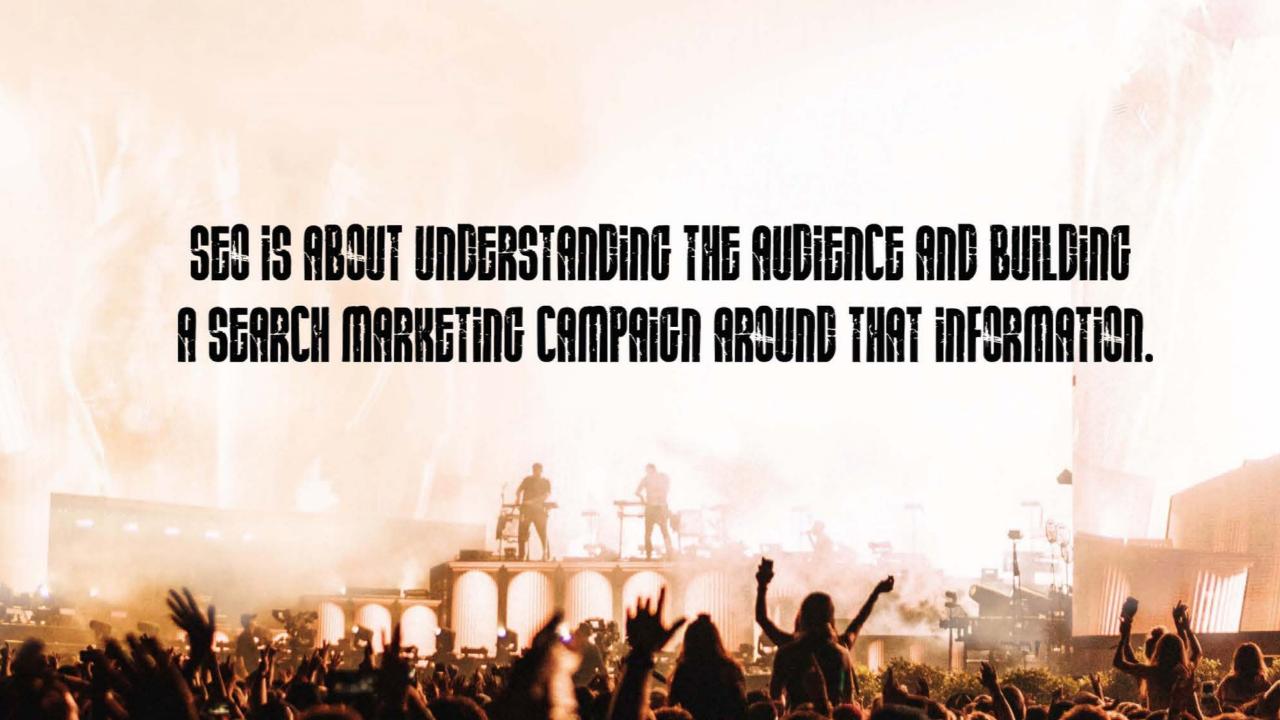

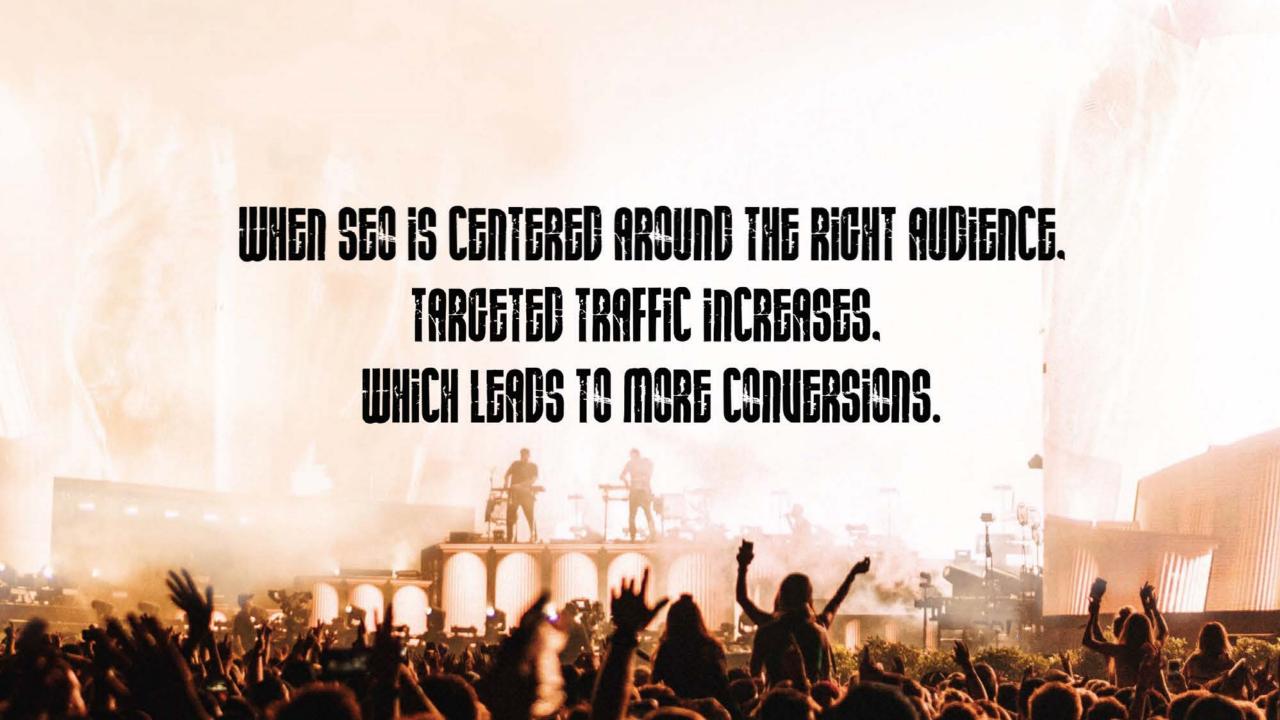

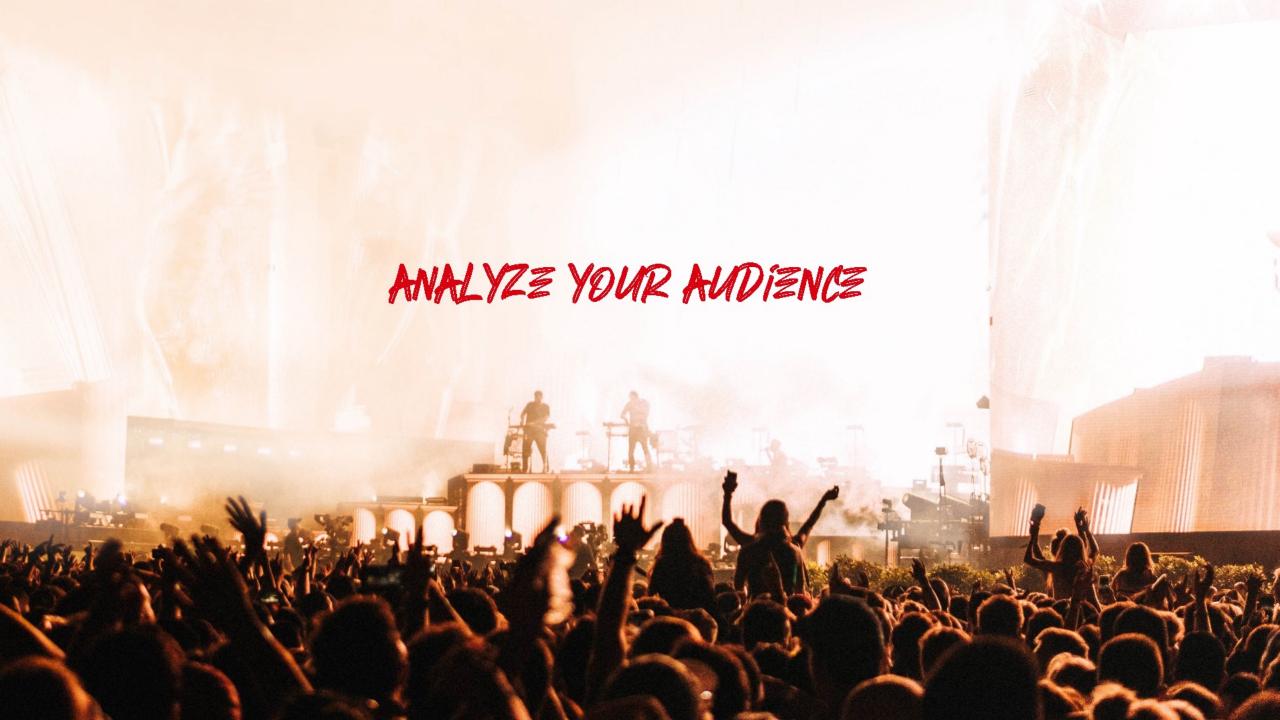

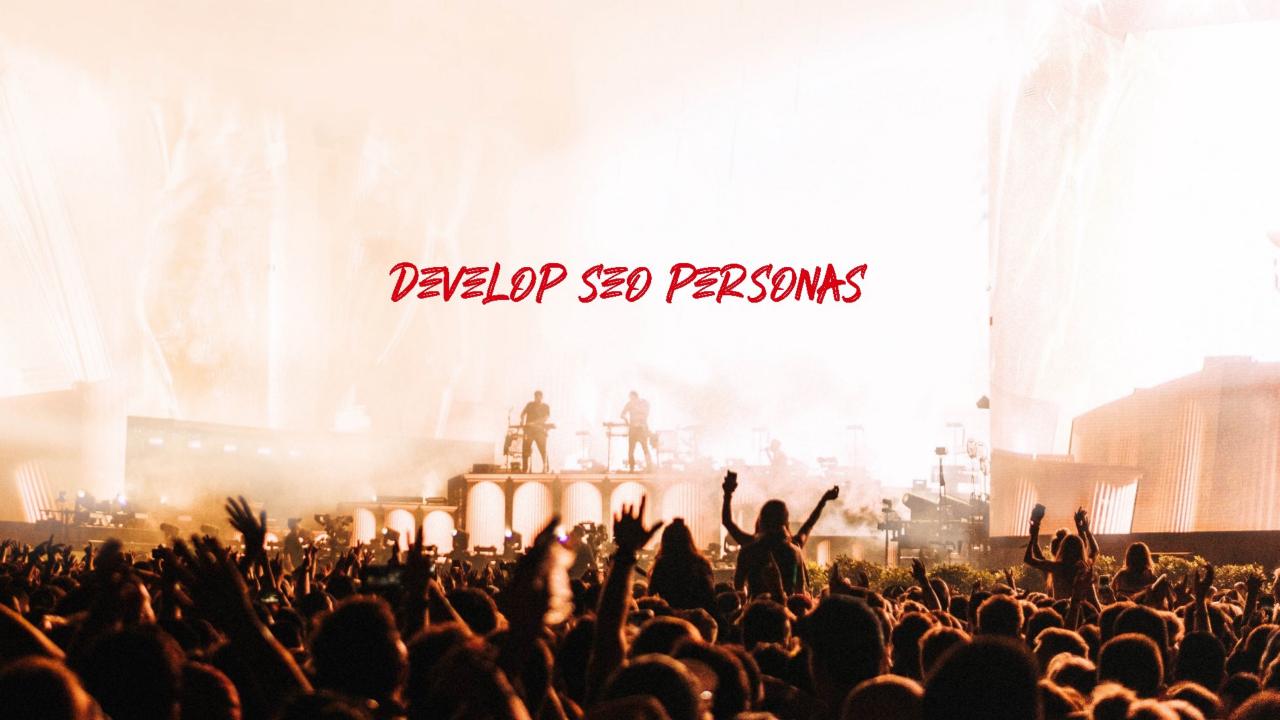

### Personas matter to SEO

- Websites they frequent ← (links)

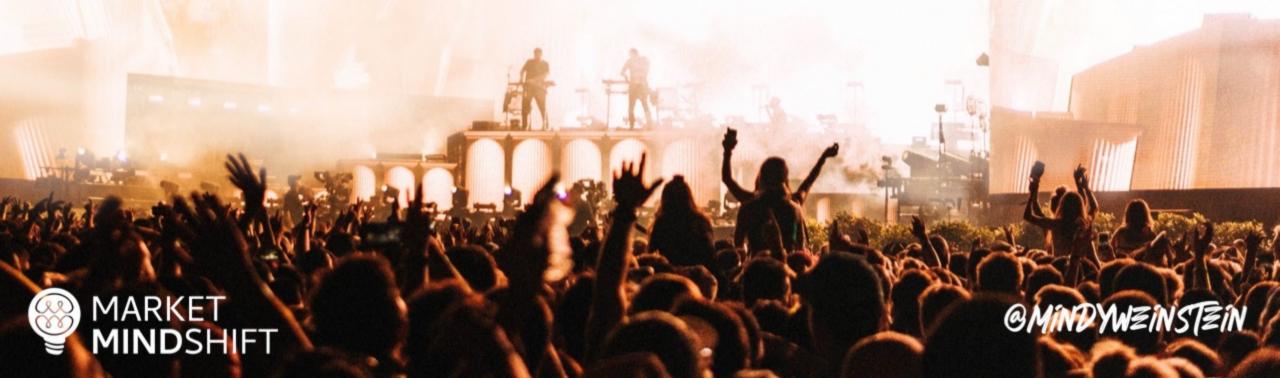

### Understand & analyze your audience

- Analyze competing brands
- Gather data from social platforms

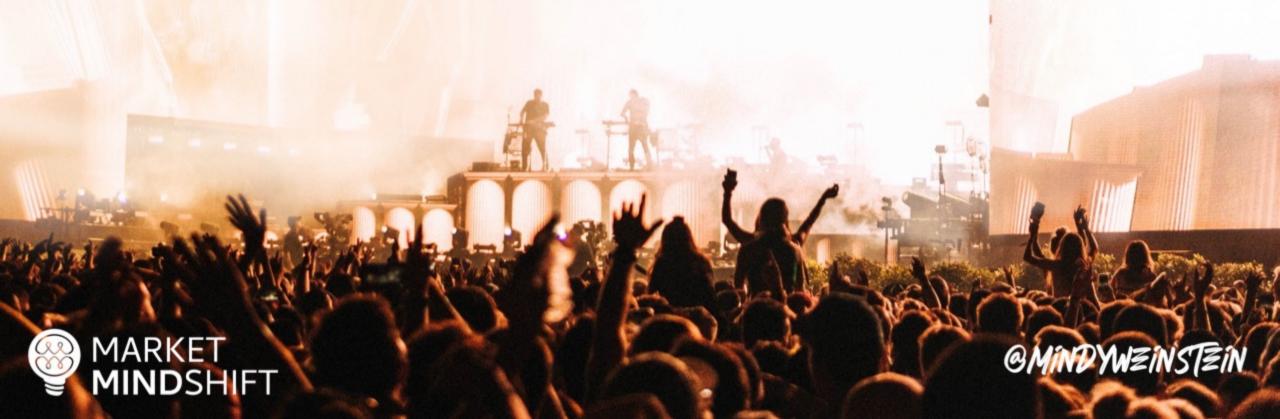

### Analyze competing brands

- Get insight into a brand's audience, which will help you identify content topics and target geographic areas
- In addition, you might come up with great link building ideas based on the interests

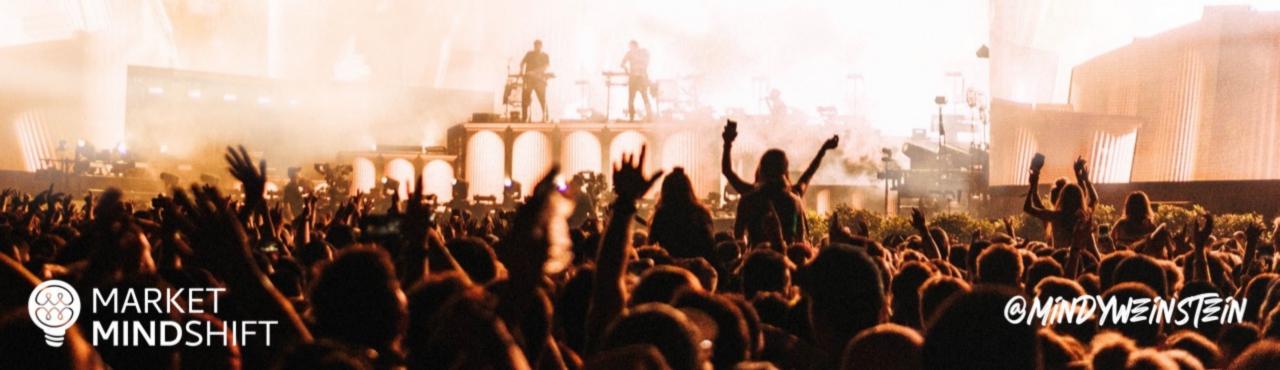

### Quantcast

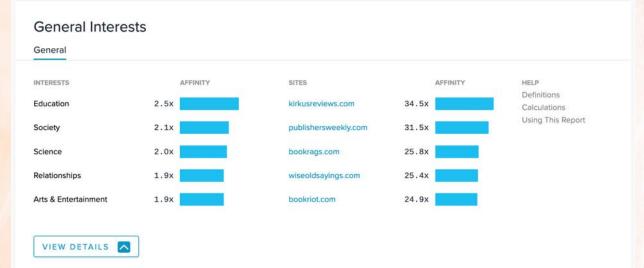

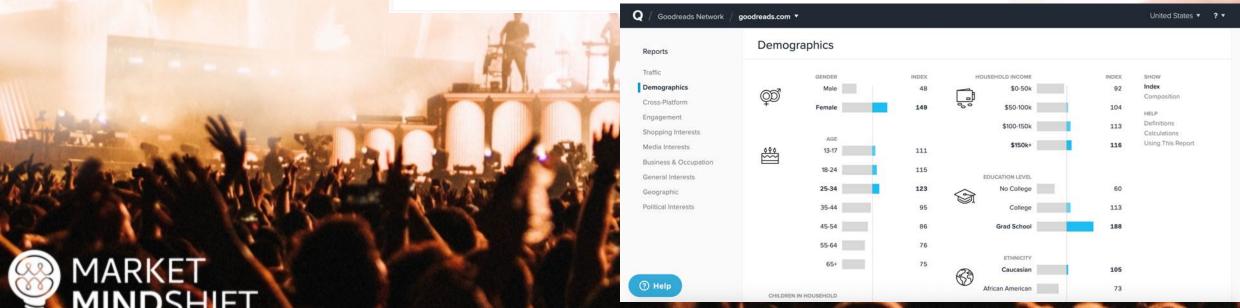

**Alexa** 

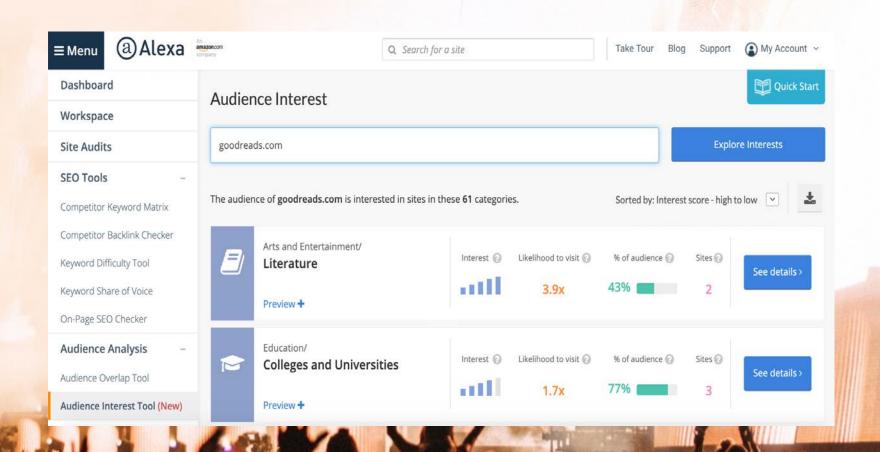

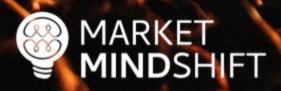

@MINDYWZINSTZIN

### Gather data from social platforms

There is a lot of consumer data available from social platforms, which can be used to develop personas and/or identify content topics.

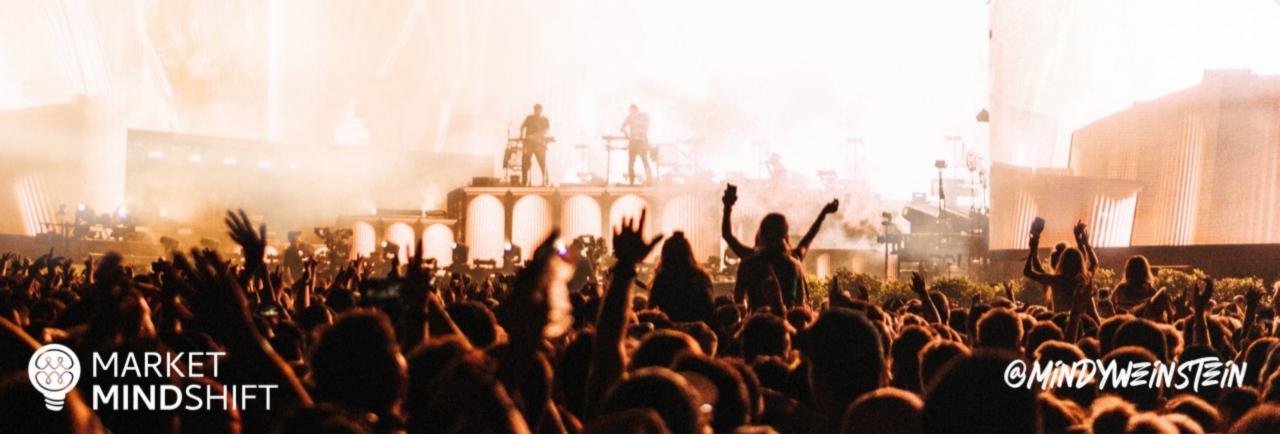

### **Audiense**

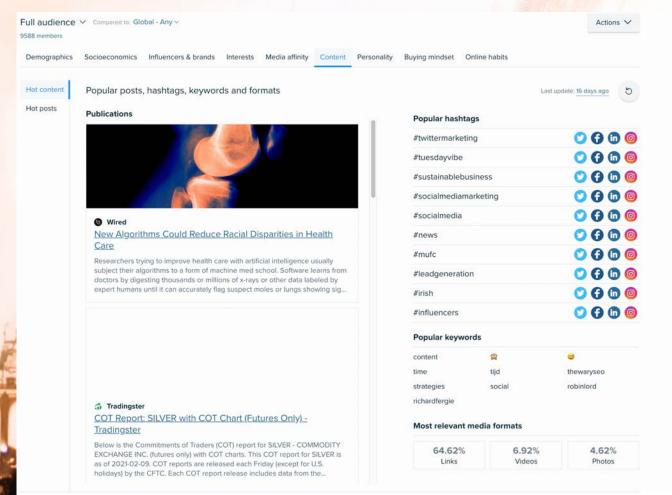

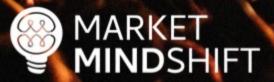

@MINDYWZINSTZIN

### Ways to collect data

Interviews: Interview existing customers and pay careful attention to how they
describe their problems. Those are keyword opportunities.

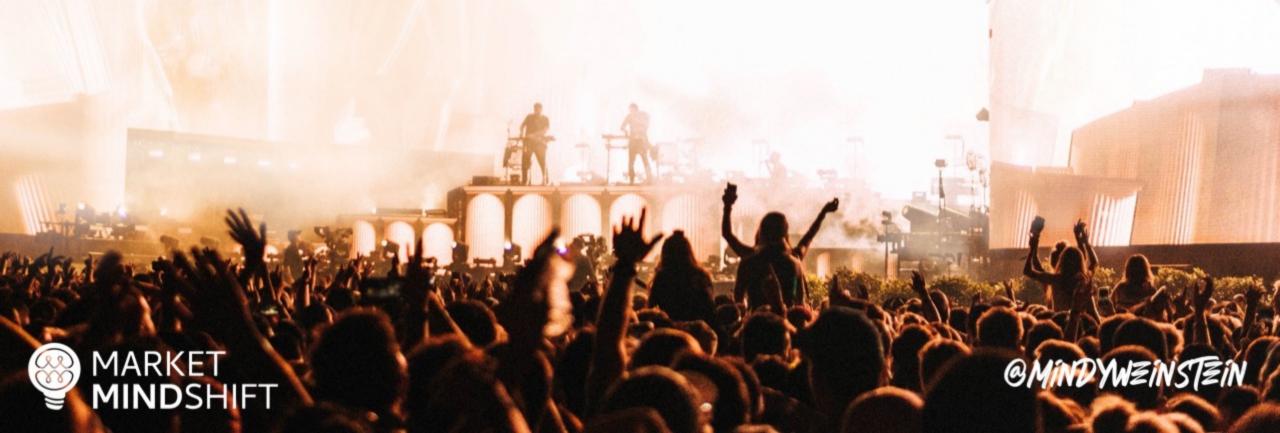

### Ways to collect data

Internal Departments: Depending on the size of your organization, other departments will have information to help you. For instance, the customer service and sales departments will know what people ask the most and what seems to interest them.

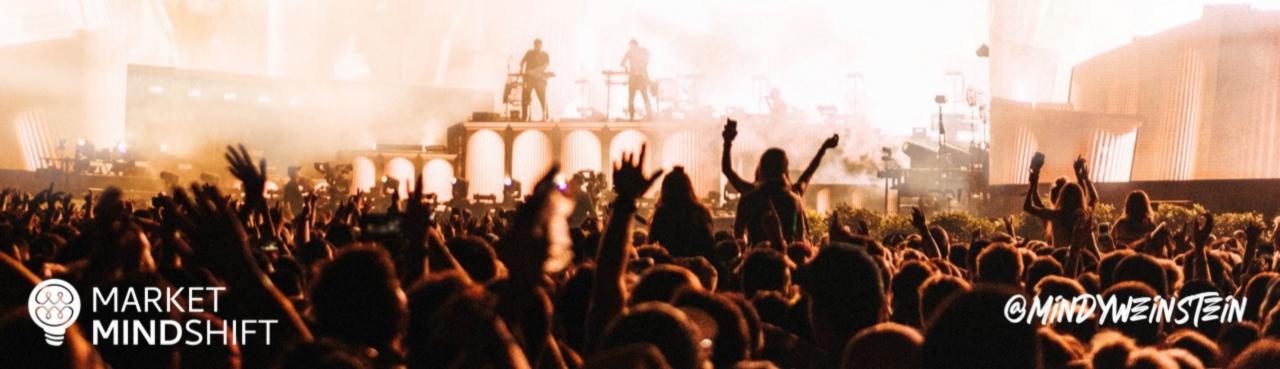

### Ways to collect data

Surveys: If you have an existing customer base, you can send out a survey asking questions to help you understand them better.

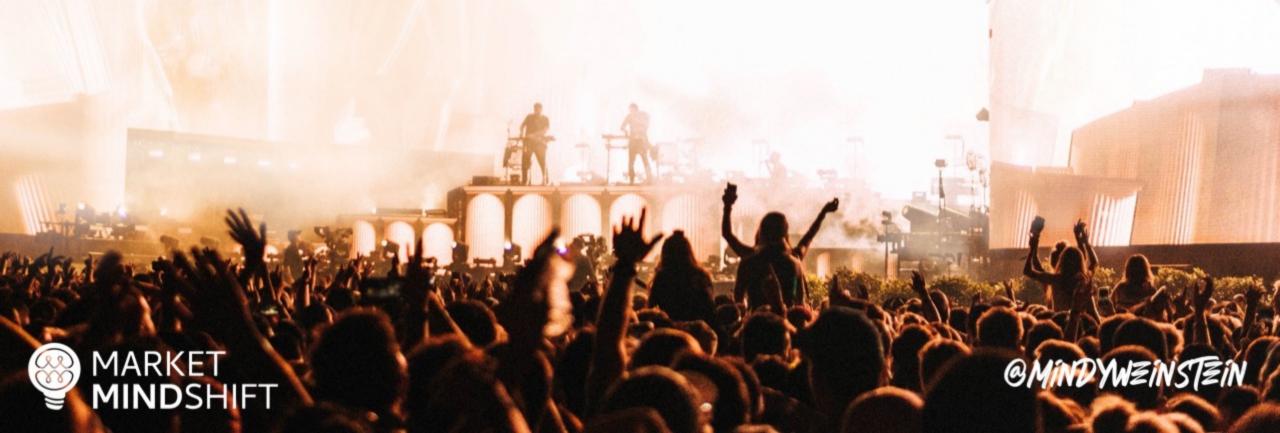

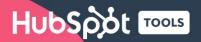

### Make My Persona

A Buyer Persona Generator from HubSpot

Copyright © 2018 HubSpot, Inc.

### PAGE

### MARKET MINDSHIFT

#### **PERSONAS FOR SEO**

Learn as much as you can about your target audience, as it will help your SEO efforts. It will be easier once you know a little about your ideal website visitors to choose the right keywords, optimize your content and even get links. For example, when you know someone's main concerns, you can get a better feel for what they might search. When you know your interests, you can determine what other websites they might frequent, which could turn into great link targets for you.

Most people think of personas for content and social media only. However, a great SEO campaign also defines personas in advance, which are representations of your ideal customers based on market research and actual data about your existing customer base.

#### **TOOLS & TECHNIQUES TO USE**

There are a variety of ways that you can gather information about your ideal website visitors, which will be used to define the personas.

- Interviews: Interview existing customers and pay careful attention to how they describe their problems. Those are keyword opportunities.
- Internal Departments: Depending on the size of your organization, other departments will have information to help you. For instance, the customer service and sales departments will know what people ask the most and what seems to interest them.

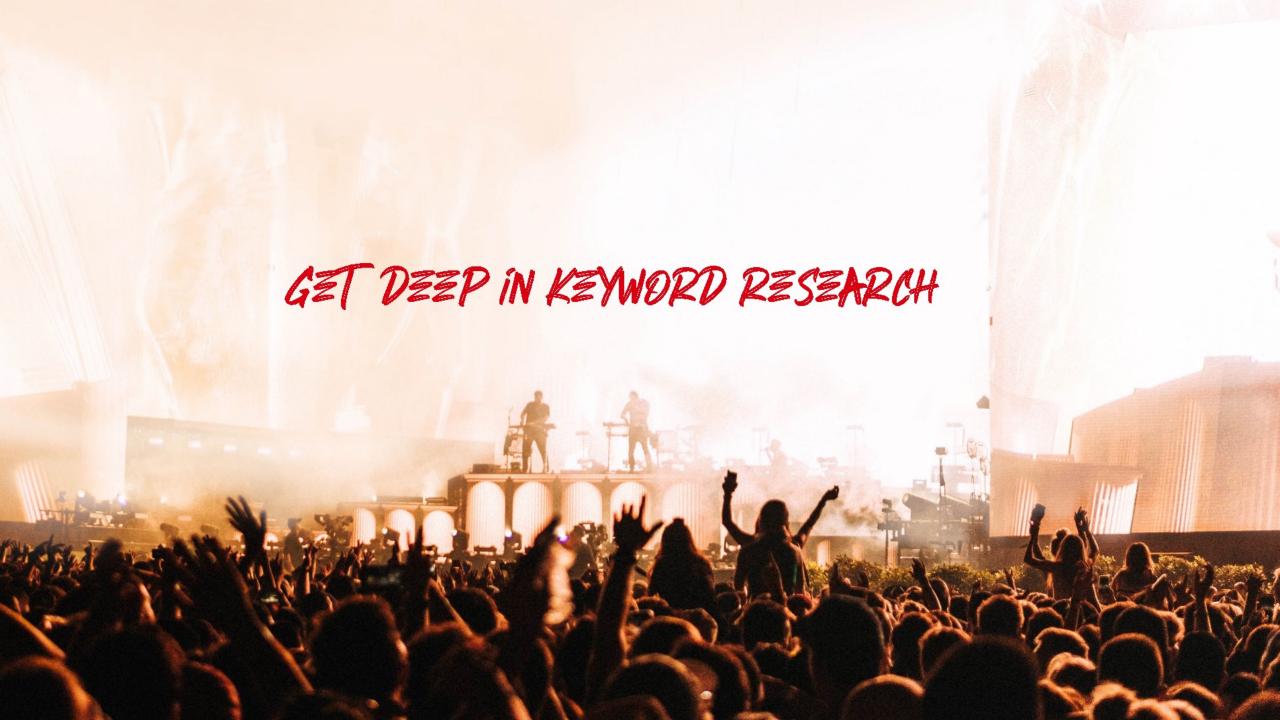

### Keyword research steps

- 1. Step One: Brainstorm your list (i.e. pad of paper or spreadsheet)
- 2. Step Two: Expand your list
- 3. Step Three: Validate search volume
- 4. Step Four: Identify search intent

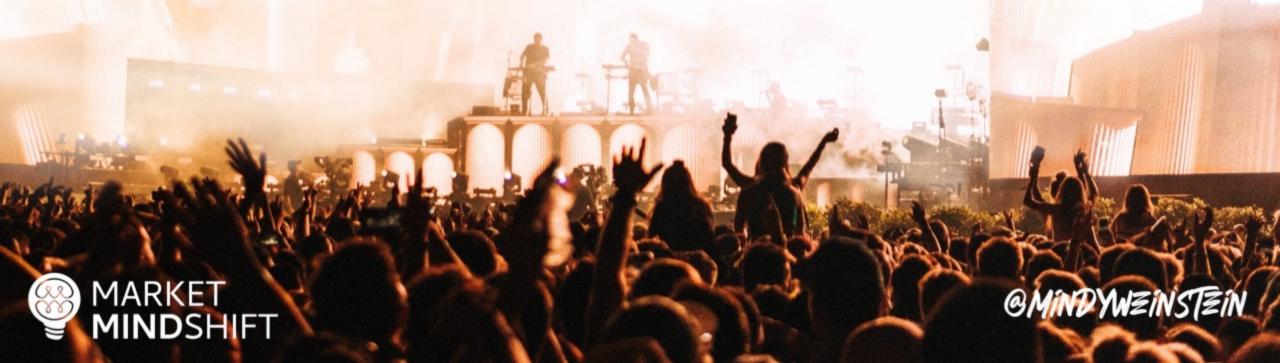

### **Expand your list**

- Look for related words and phrases
- Identify synonyms
- Consider semantic relationship of words

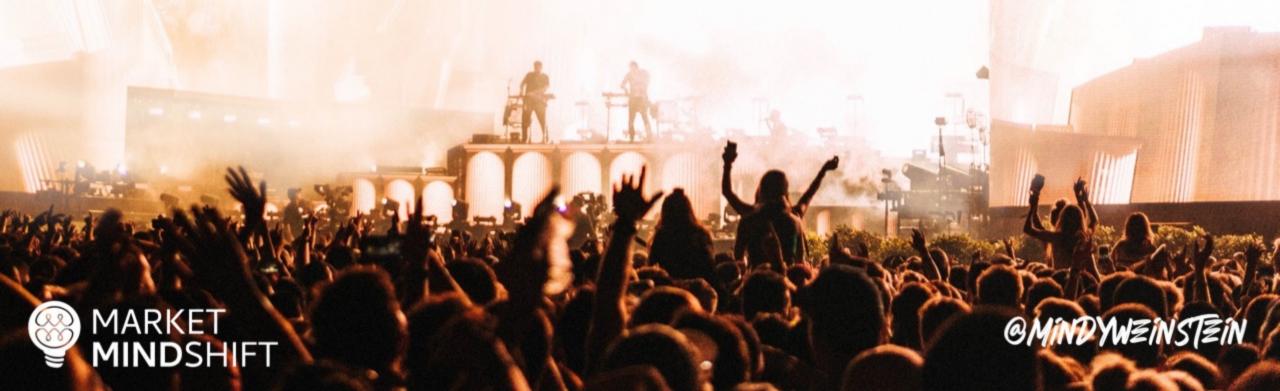

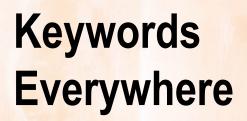

### **Keywords Everywhere**

A browser addon that will get you FREE search volume, CPC & competition data for almost all the keyword research tools out there!

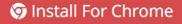

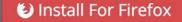

We add search volume, CPC & competition data to all your favourite websites

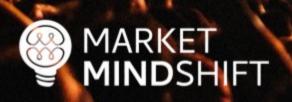

@MINDYWZINSTZIN

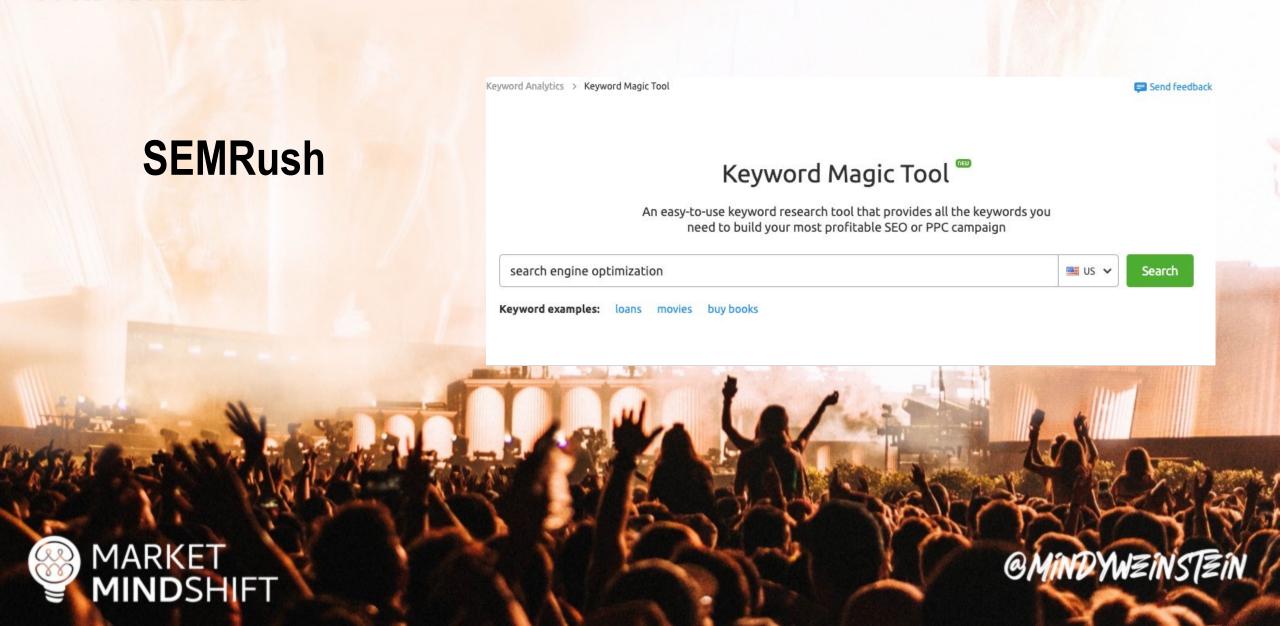

### **SpyFu**

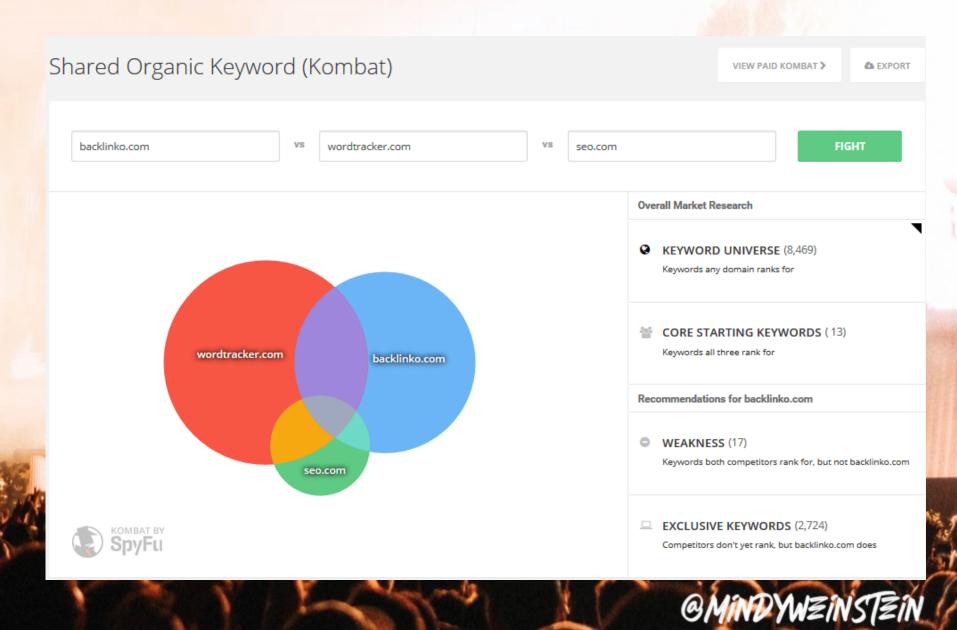

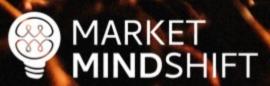

### Validate search volume

- Make sure people are using that word or phrase
- Don't focus on search volume alone
- Relevancy is the most critical aspect
- Know if it is a conversion word

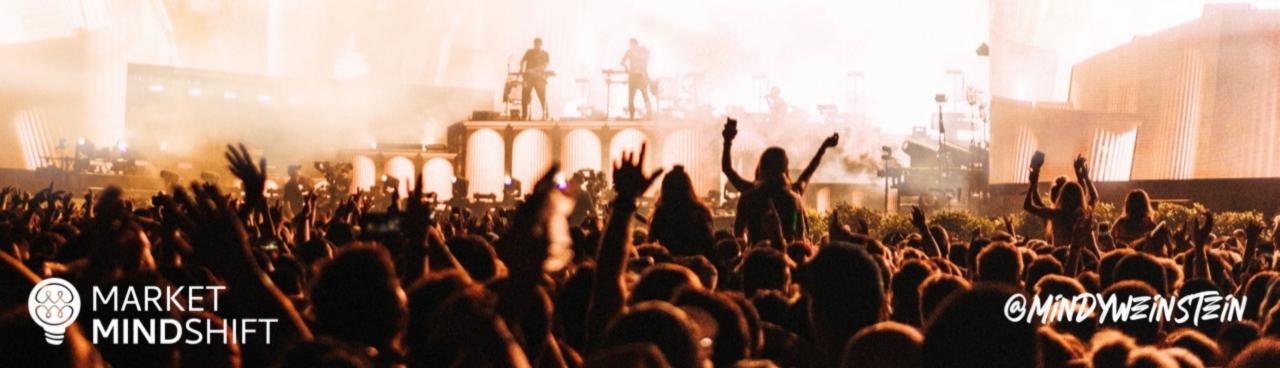

## YOUR SEARCHERS Bing SpyFu semrush Keywords Everywhere Keyword Tool Tools @MINDYWZINSTZIN

### Identify search intent

- Intent falls into two categories: Know and Buy
- Page architecture and "other words" matter with intent

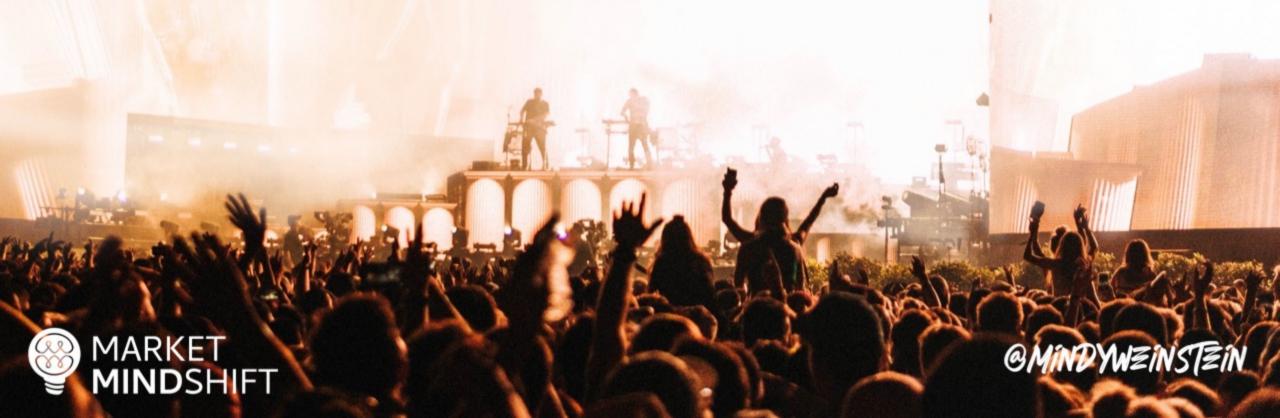

### Google

MARKET MINDSHIFT

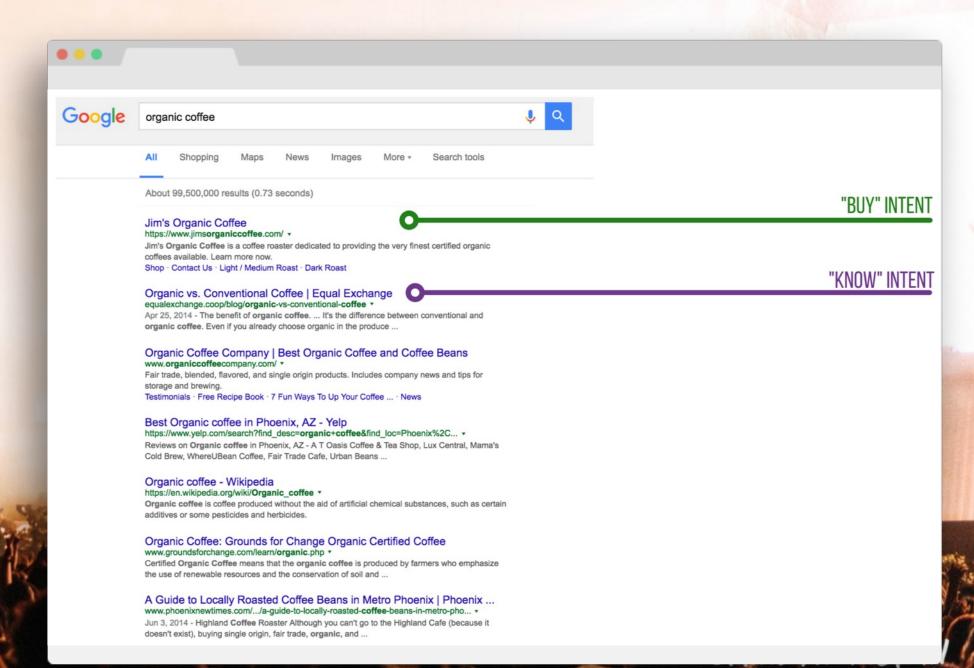

### Google

MARKET MINDSHIFT

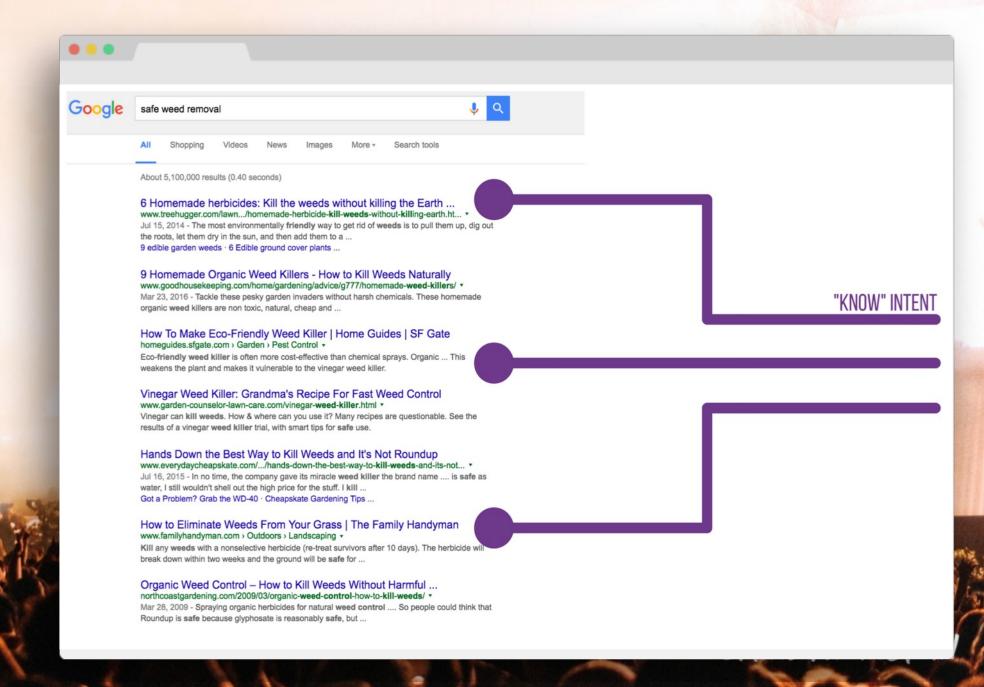

PAGE

23

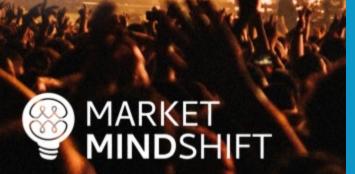

#### ADVANCED KEYWORD RESEARCH

Keyword research is much more involved than simply generating a list of words and phrases and validating the search volume. In terms of keyword research, not only should you know the volume of searches for each word, but also you should know the search intent behind those keywords.

Follow this roadmap for deeper, more meaningful, keyword research.

#### **EXERCISE**

#### 1. Start the seed list

This first step is basic and likely not news to you. Begin the process with good old-fashioned brainstorming. No tools, just you, a notepad and a pen. Refer back to your persona research to incorporate the phrases used by your target audience. Use the following table to initiate your brainstorming. There are two columns: Keyword and Category. The Category section keeps your keywords organized, as your keyword targets should match the categories or themes of your website.

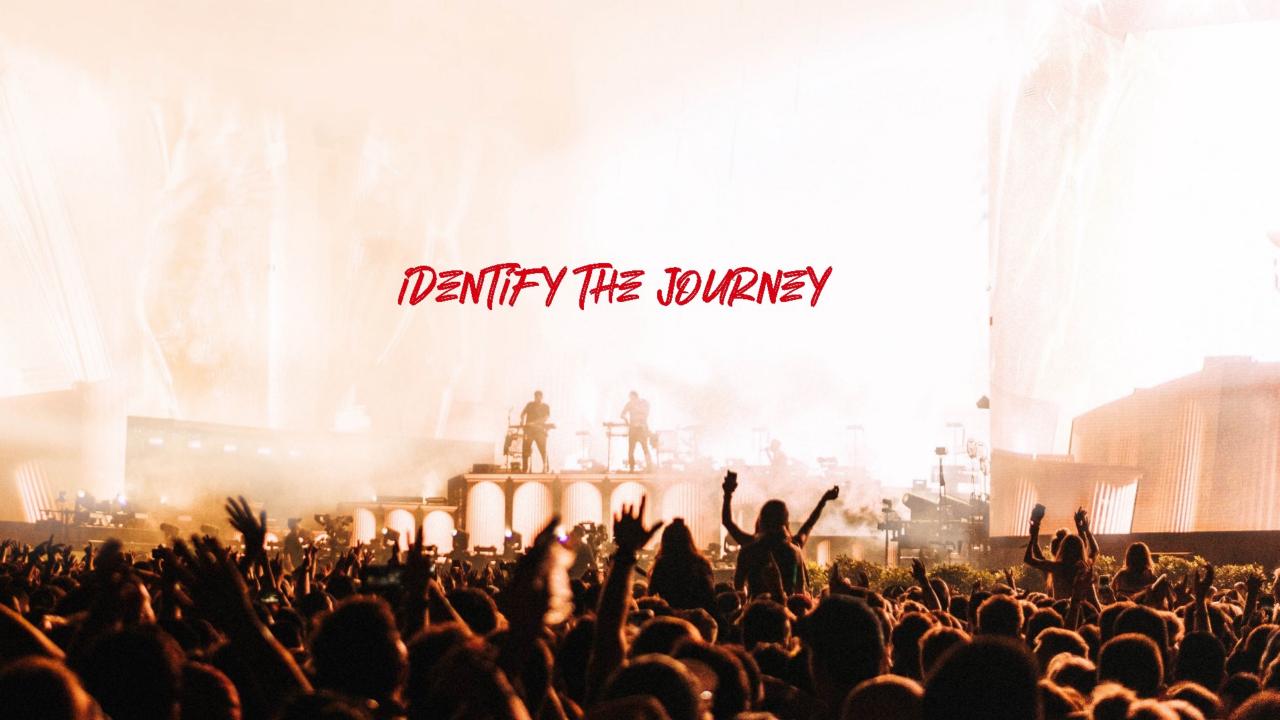

#### The buyer's journey & SEO

The idea of the buyer's journey is a combination of knowing your target customer and tailoring all interactions with them to help them move forward in the purchase process.

 All potential customers go on a journey—whether you know that journey or not as a marketer.

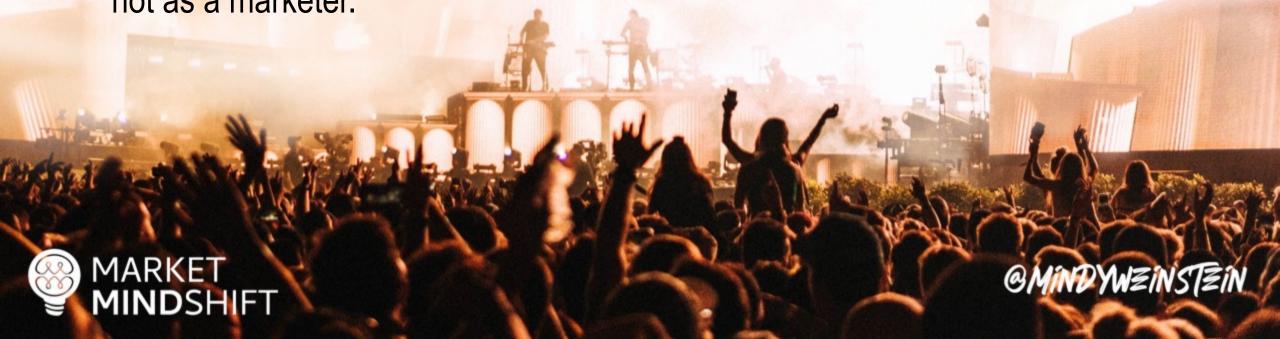

#### Map keywords to the journey

- Make sure your website is optimized for keywords throughout the buyer's journey.
- Content should capture these moments.

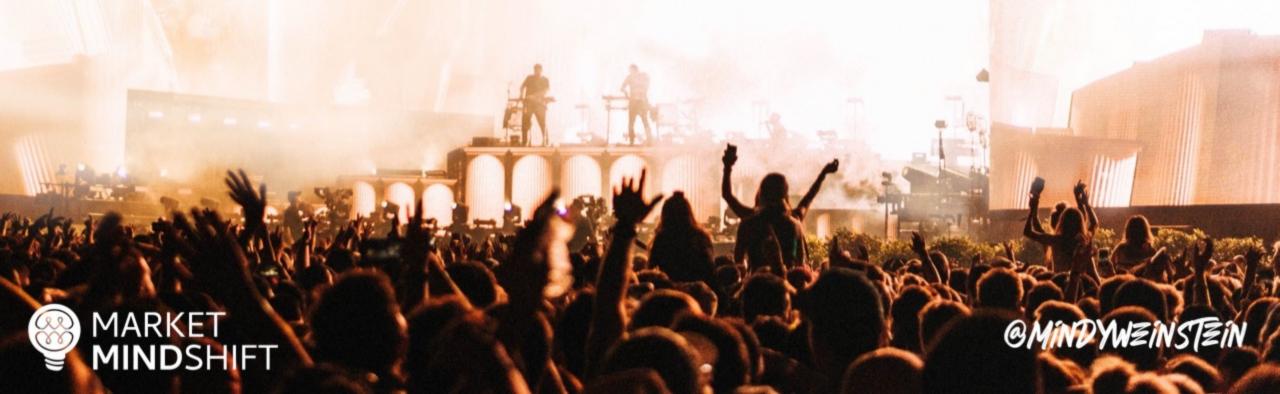

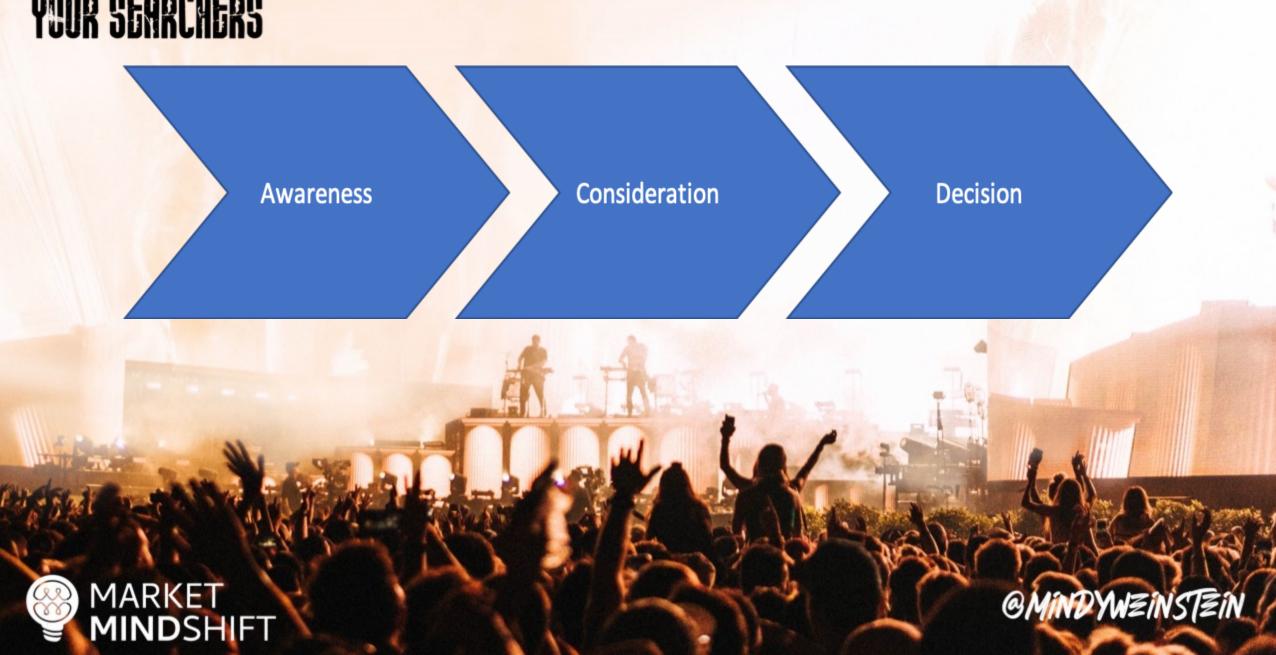

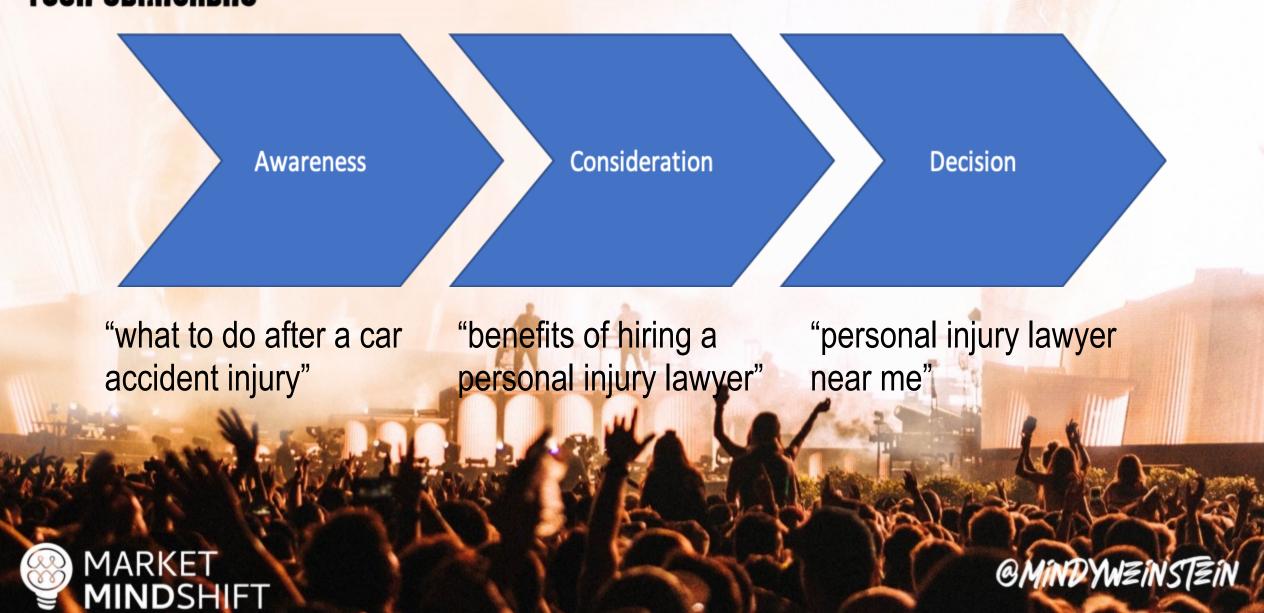

PAGE

31

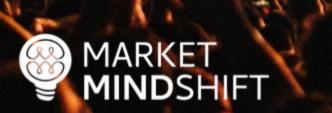

#### **BUYER'S JOURNEY FOR SEO**

"The buyer's journey is the process buyers go through to become aware of, consider and evaluate, and decide to purchase a new product or service." (HubSpot.com).

The idea of the buyer journey is a combination of knowing your target customer and tailoring all interactions with them to help them move forward in the purchase process. All potential customers go on a journey—whether you know that journey or not as a marketer. Below are the basic stages of the journey. Checkout this article for more indepth information: <a href="https://blog.hubspot.com/sales/what-is-the-buyers-journey">https://blog.hubspot.com/sales/what-is-the-buyers-journey</a>.

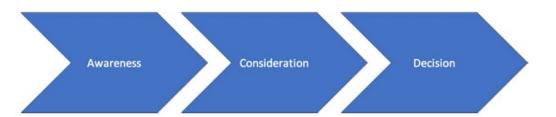

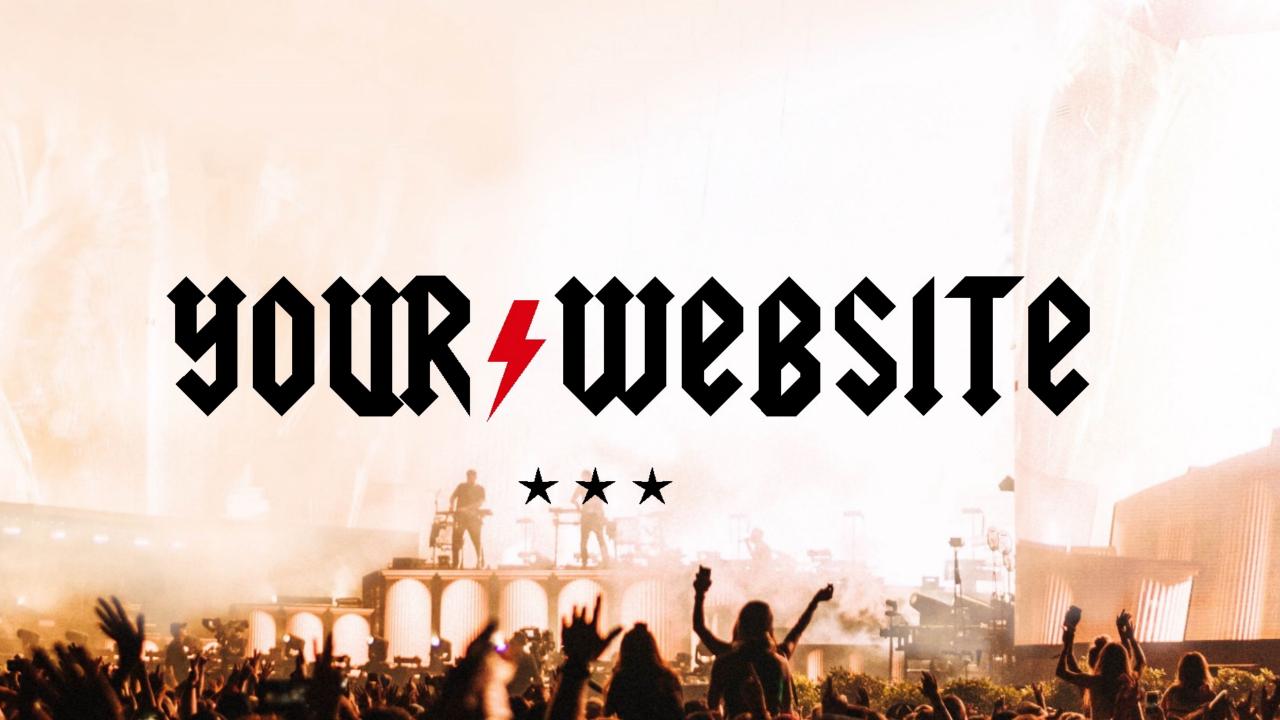

searchenginejournal.com/core-web-vitals/

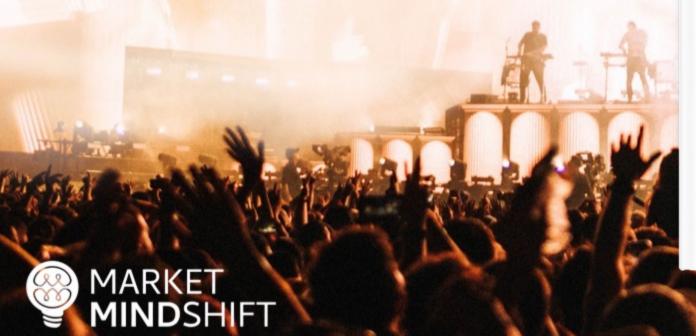

A COMPLETE GUIDE

## **CORE WEB VITALS**

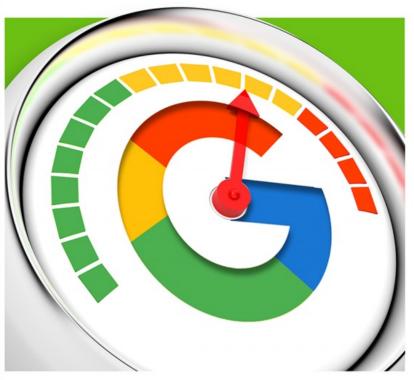

Search Engine Journal®

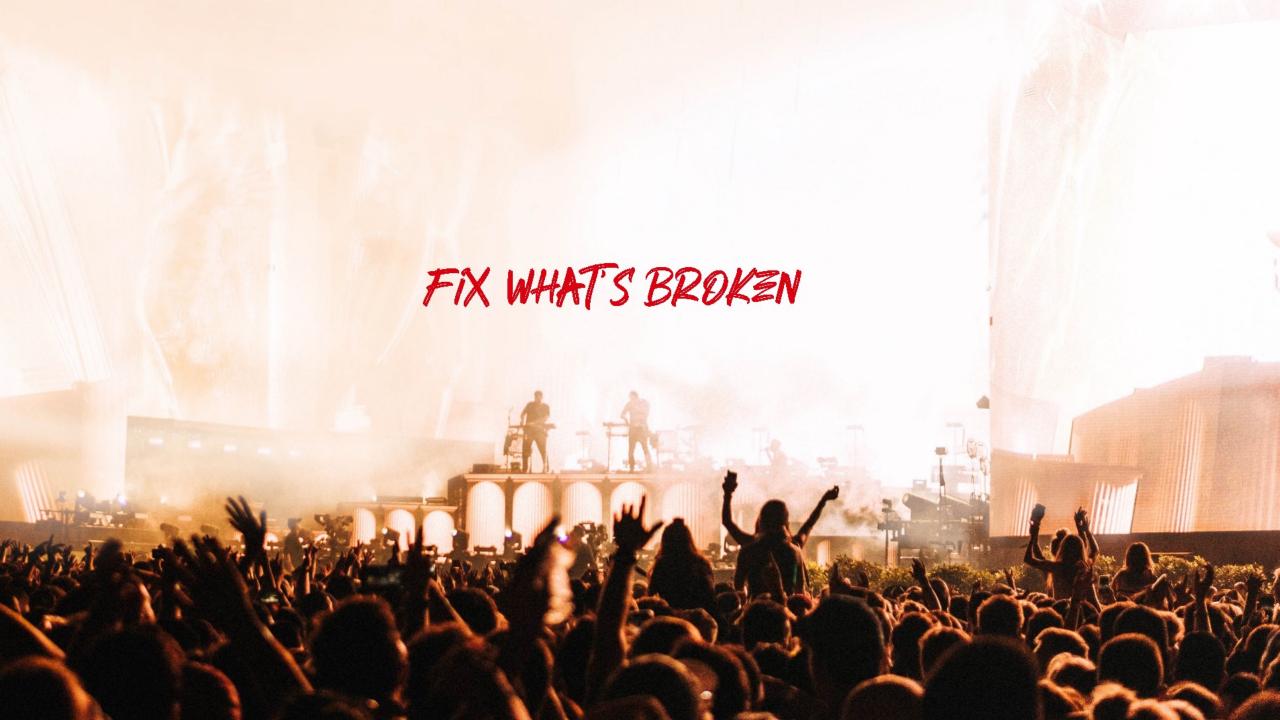

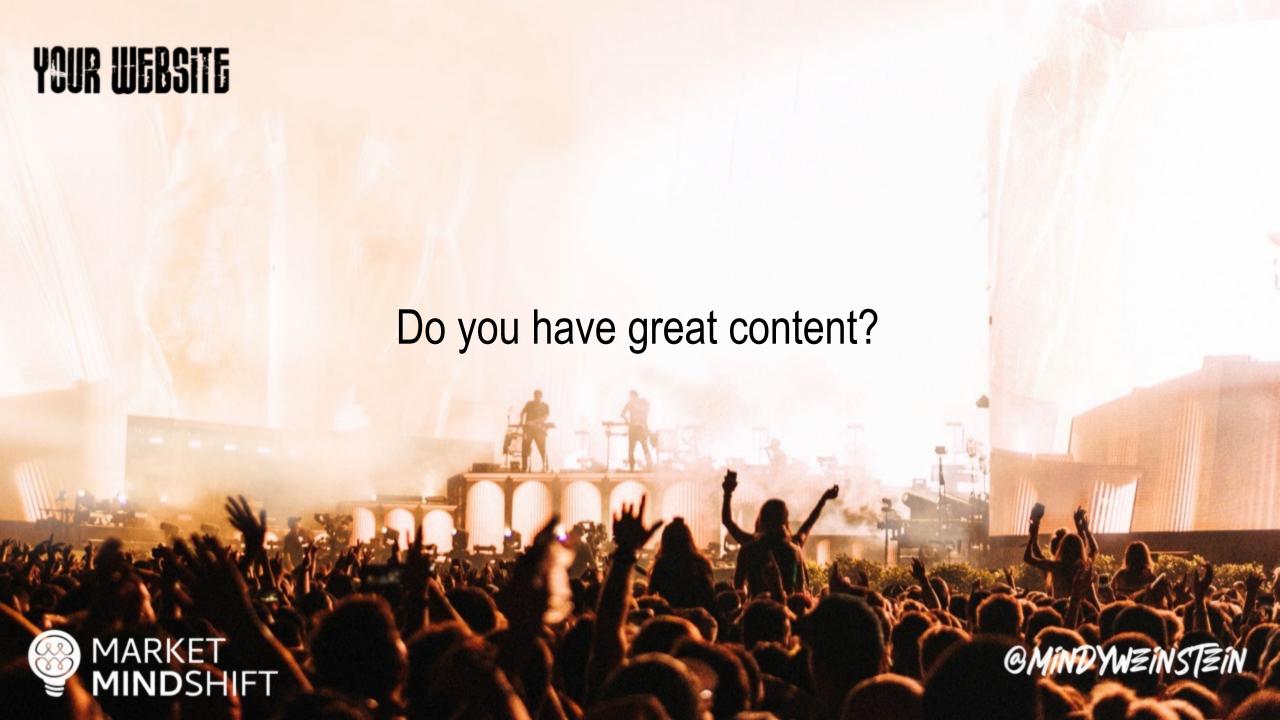

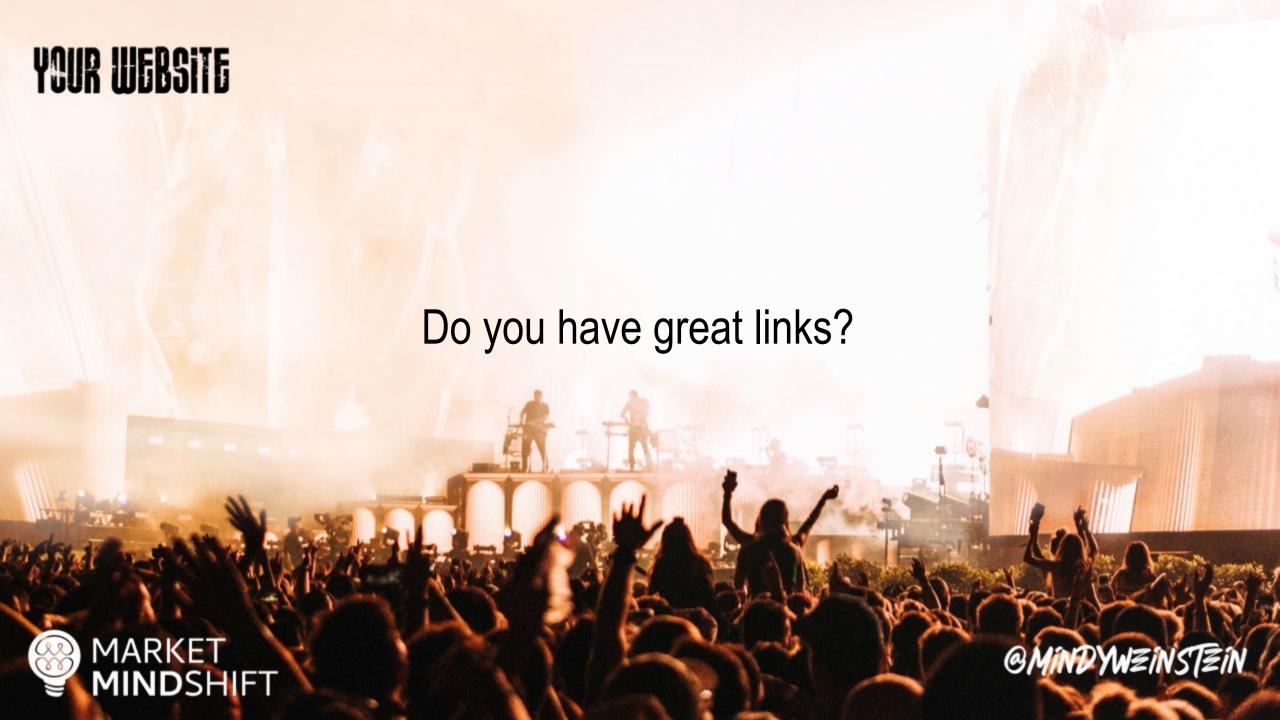

Web.dev

MARKET MINDSHIFT

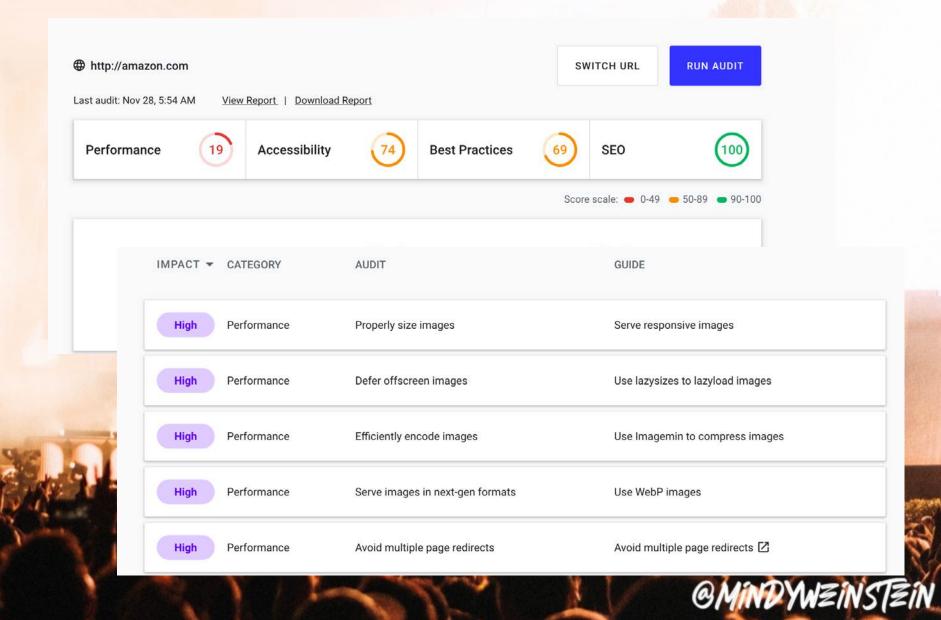

#### Robots.txt

- Every website needs one in the root directory
- Don't block files or directories you want indexed
- Include XML sitemap

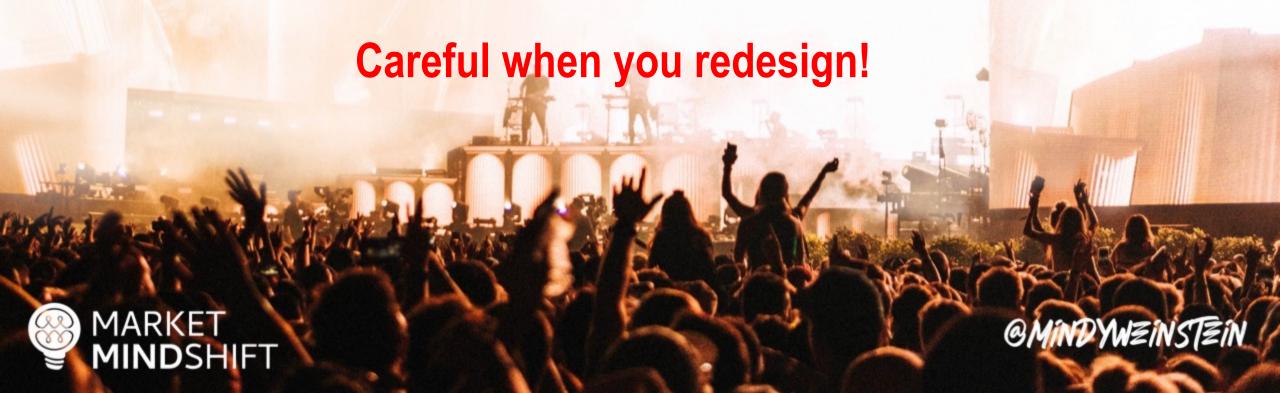

How do you check your robots.txt file?

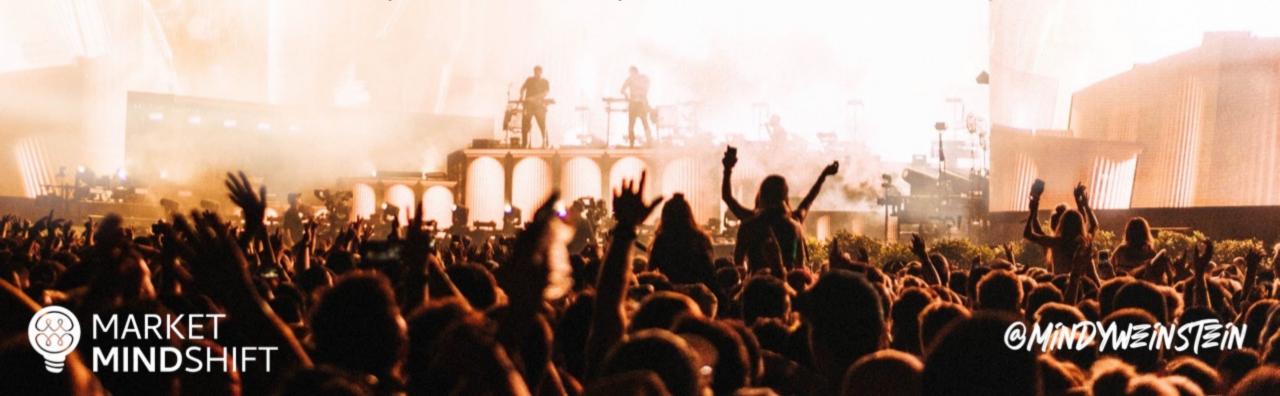

#### Google Search Console

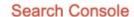

Use new Search Console

https://www.marketmindshift.com/

Help

#### robots.txt Tester

Edit your robots.txt and check for errors. Learn more.

Latest version seen on 7/23/21, 11:46 PM OK (200) 289 Bytes \*

See live robots.txt

- 1 User-agent: \*
- 2 Disallow: /wp-admin/
- 3 Allow: /wp-admin/admin-ajax.php
- 4 Disallow: /digital-marketing-workbook-2018/
- 5 Disallow: /wp-content/uploads/
- 6 Disallow: /wp-content/uploads/2019/09/Mindy-Weinstein-Kijiji-Autos-Dealer-Talk.pdf
- 7 Sitemap: https://www.marketmindshift.com/sitemap\_index.xml

Ø 0 Errors ▲ 0 Warnings

Submit

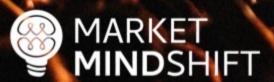

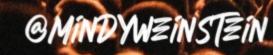

#### Canonical Link Element

- Should reference a URL that does not redirect and is indexed
- Contains the full path (absolute) URL
- Self canonical

<link rel="canonical"
href="http://www.example.com/product.php?item=foo123"/>

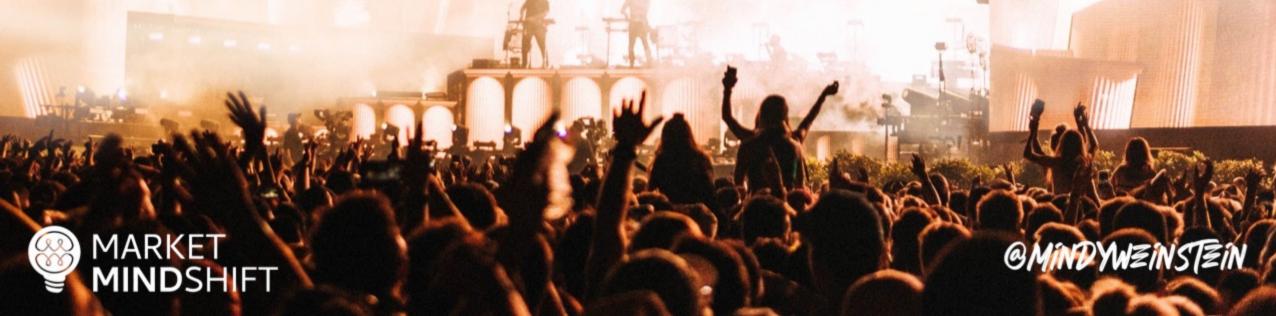

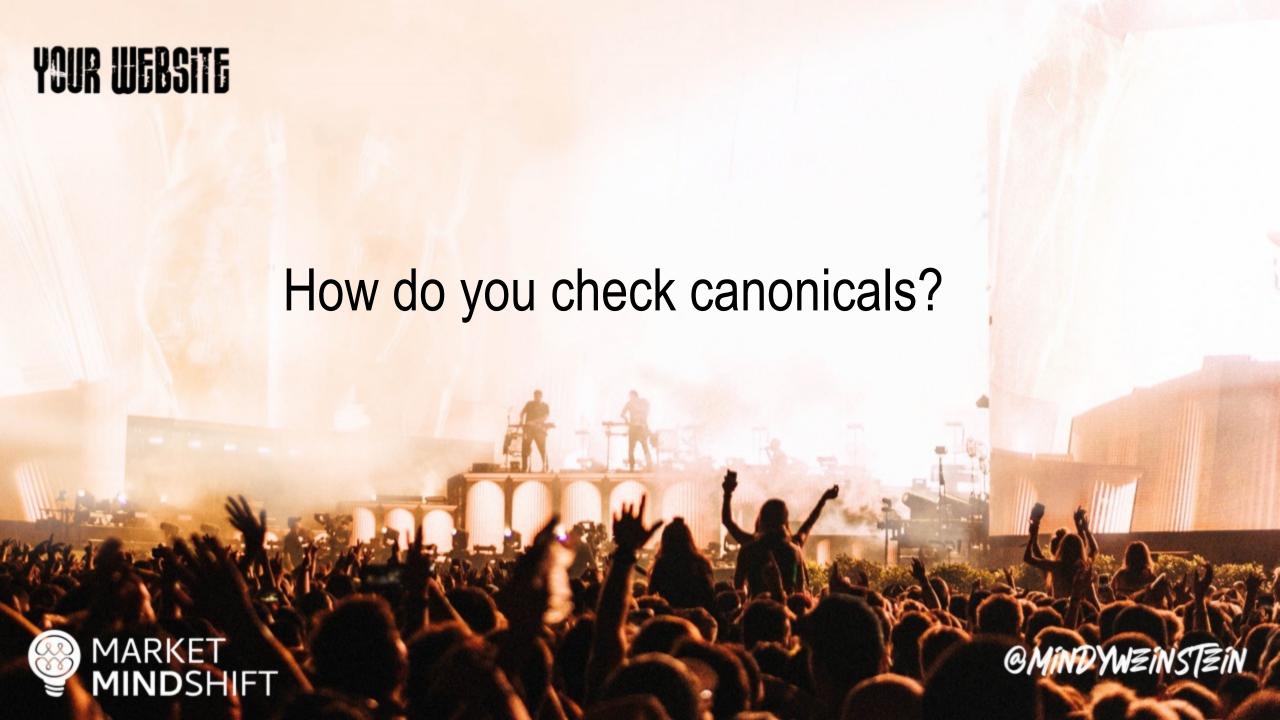

# Screaming Frog

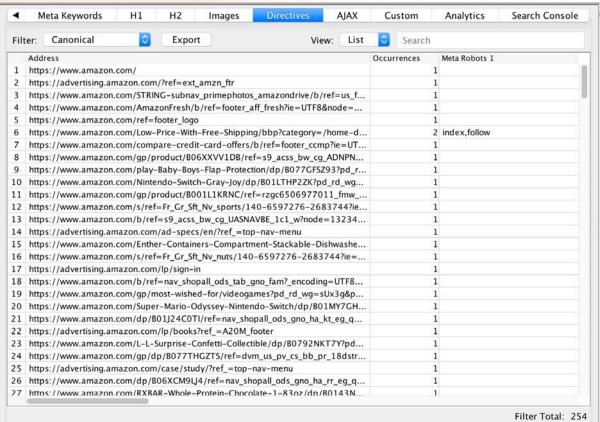

Outiliks illiage illio sekr shippet

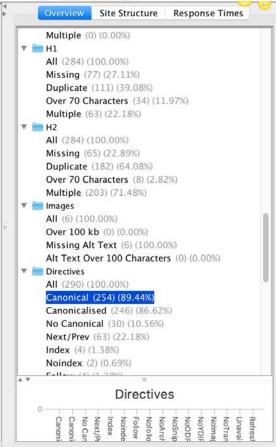

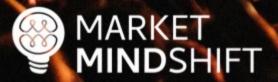

#### Redirects

- Communicate to search engines that a web page has permanently moved to a new location
- **301 not 302**
- Minimize the number of redirects

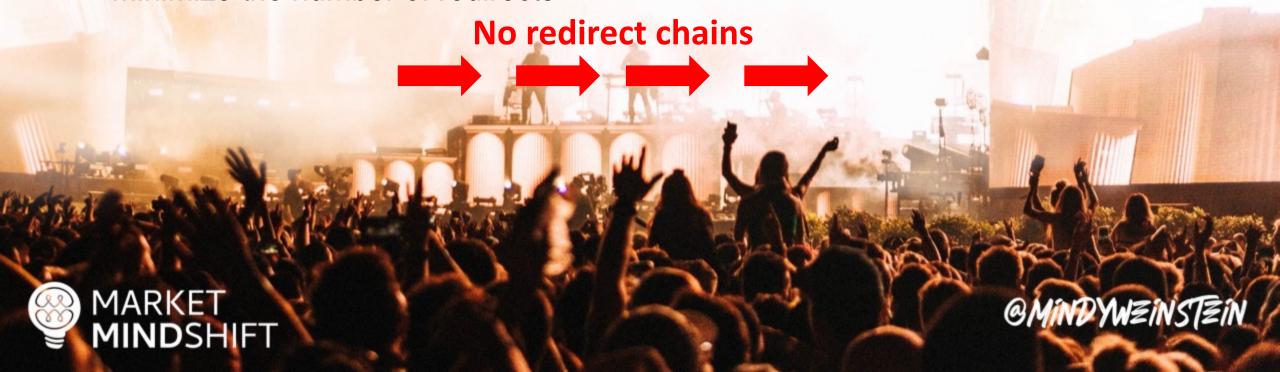

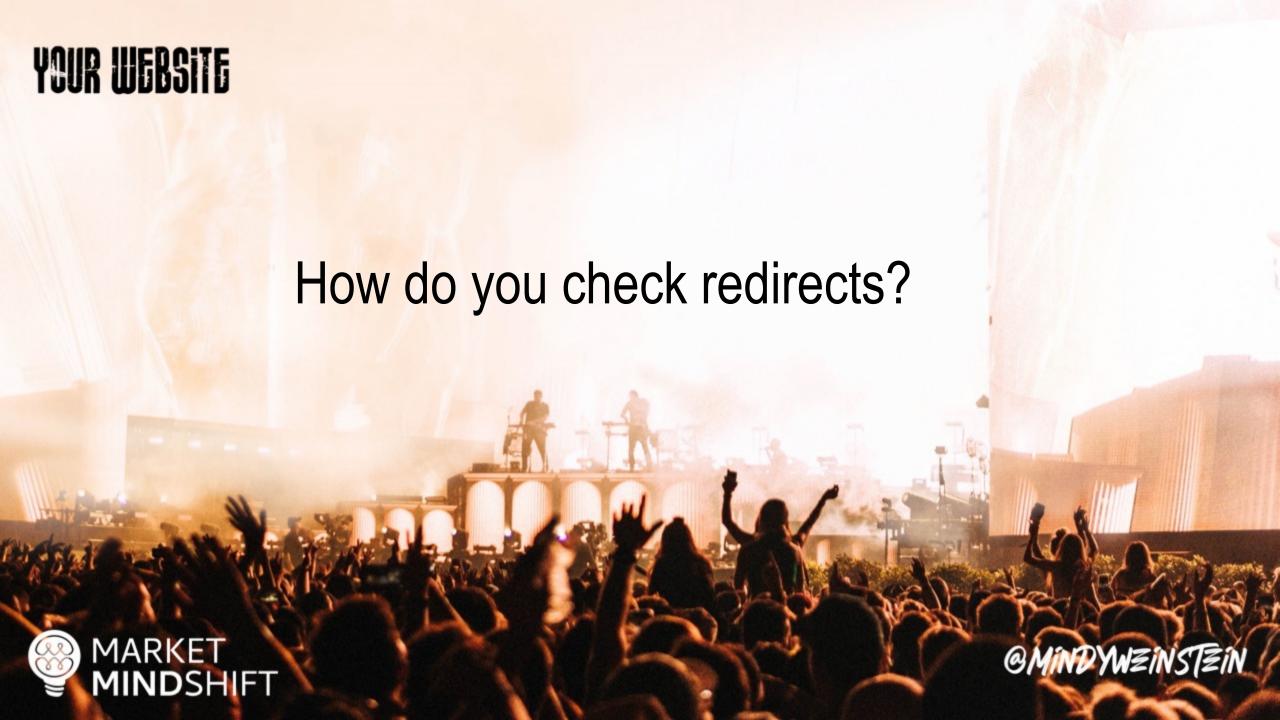

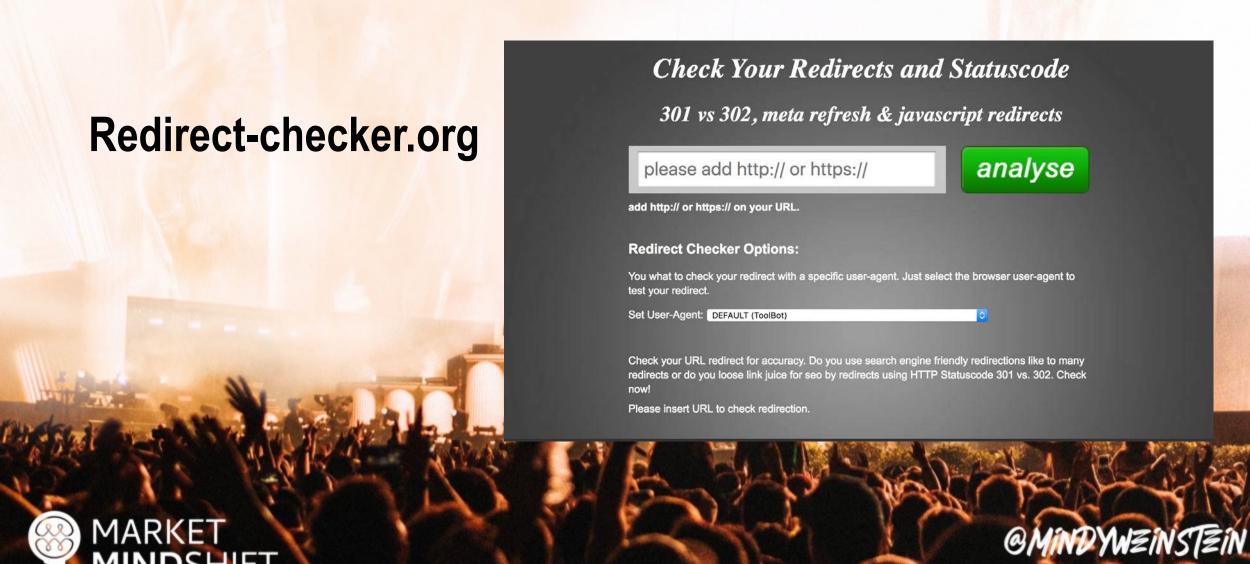

# Screaming Frog

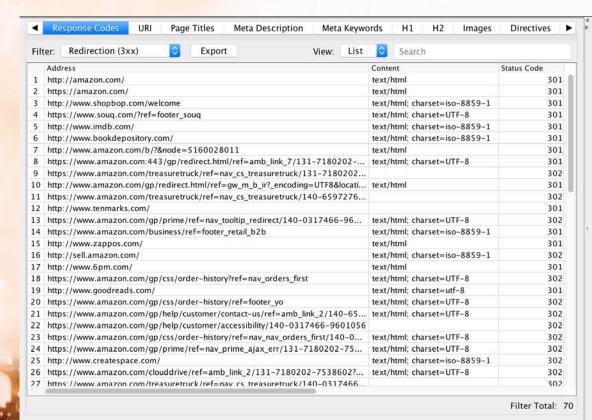

All (462) (100.00%) HTTP (9) (1.95%) HTTPS (453) (98.05%) ▼ ■ Response Codes All (499) (100,00%) Blocked by Robots.txt (14) (2.81%) No Response (0) (0.00%) Success (2xx) (413) (82.77%) Redirection (3xx) (70) (14.03% Client Error (4xx) (2) (0.40%) Server Error (5xx) (0) (0.00%) All (354) (100.00%) Non ASCII Characters (0) (0.00%) Underscores (302) (85.31%) Uppercase (263) (74.29%) Duplicate (0) (0.00%) Parameters (268) (75.71%) Over 115 Characters (199) (56.21%) Page Titles All (284) (100.00%) Missing (0) (0.00%) Duplicate (123) (43.31%) Over 65 Characters (79) (27.82%) Below 30 Characters (65) (22.89%) Over 487 Pixels (115) (40.49%) Response Codes

Site Structure Response Times

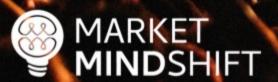

#### Duplicate content

- Address the cause, not just the symptoms:
  - ✓ HTTP vs. HTTPs, WWW vs. non-WWW
  - ✓ Page found under multiple URLs
  - ✓ Boilerplate text

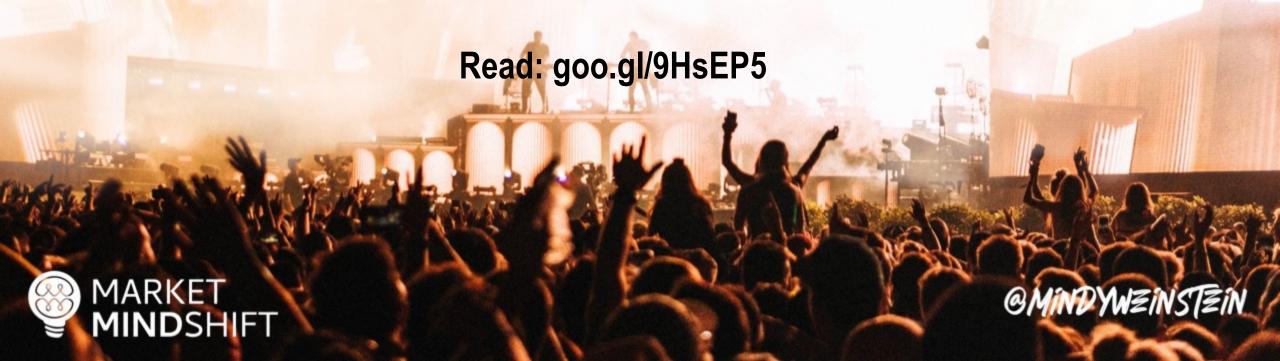

How do you check duplicate content?

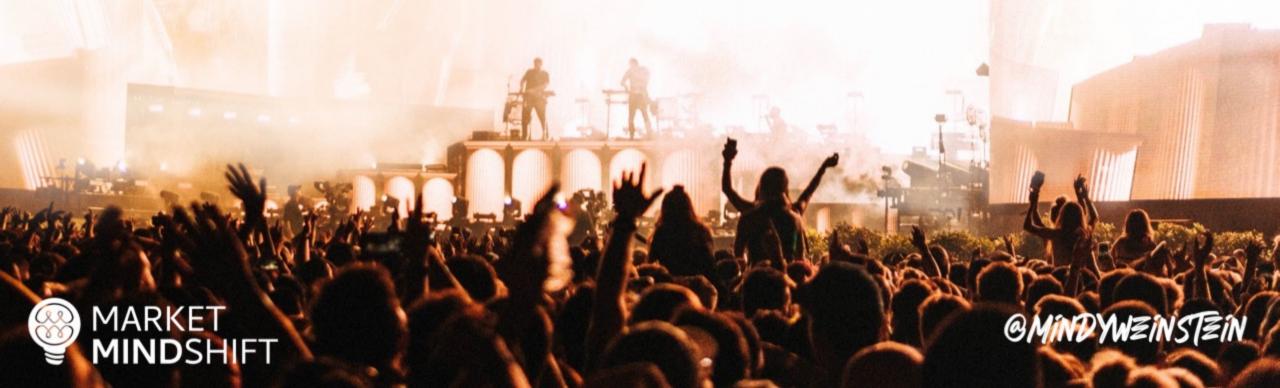

#### Siteliner

## Siteliner\*

Explore your site.

Go

Find duplicate content, broken links, and more...

© 2018 Indigo Stream Technologies, providers of Copyscape. All rights reserved. Terms of Use.

About Products Help Contact us Sign up Log in

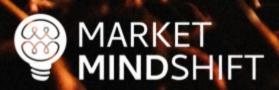

#### Poor performing content

- Audit your content
- ✓ Gather your pages using a crawler (i.e. Screaming Frog)
- ✓ Get page metrics
- ✓ Sort the sheet
- ✓ Make changes

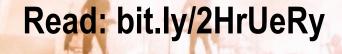

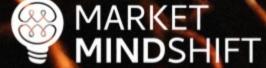

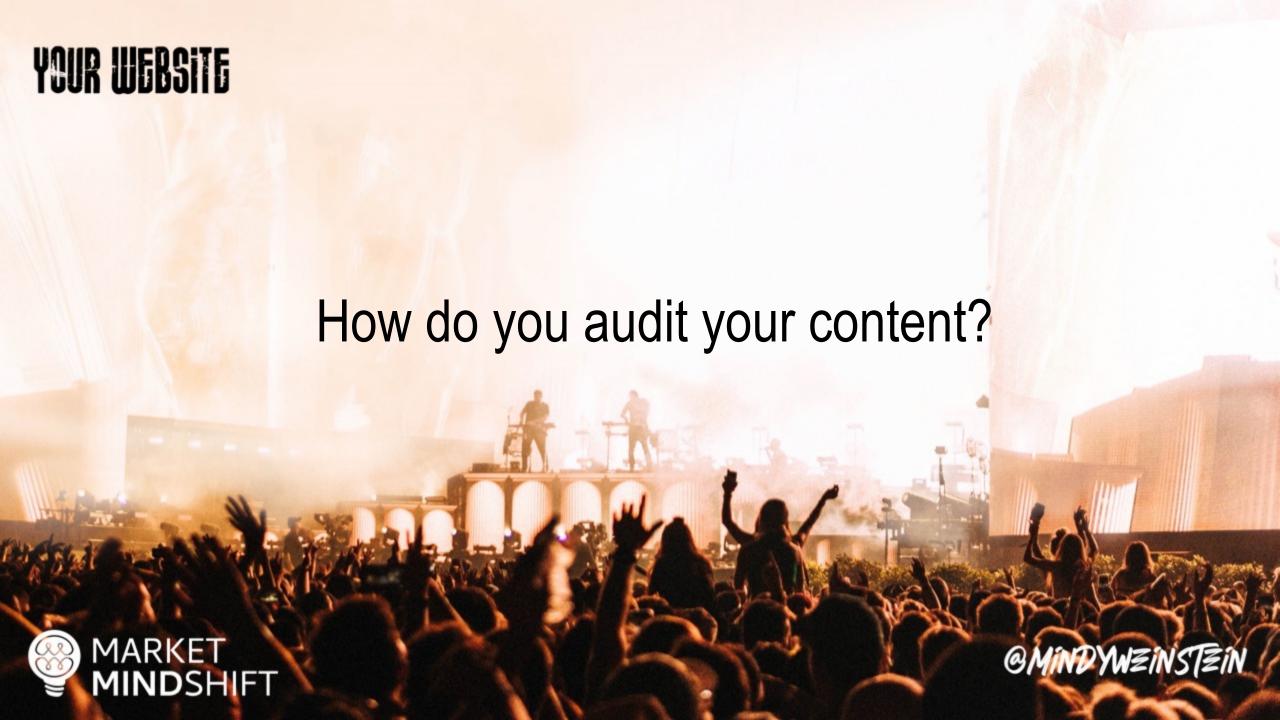

**URL** Profiler

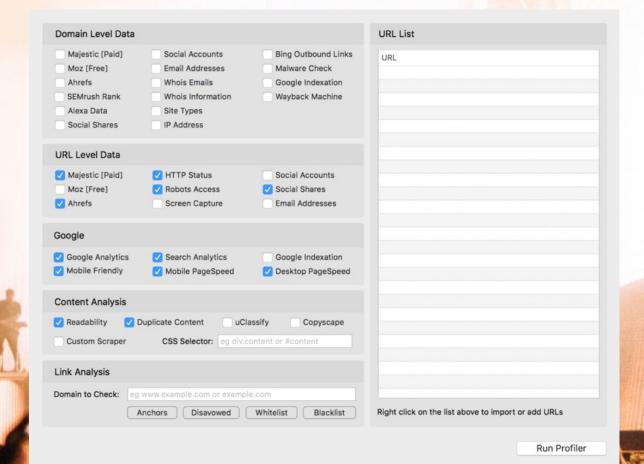

MARKET MINDSHIFT

#### Page speed

- Large, slow-to-load pages run the risk of being crawled only partially or skipped completely.
- Google recommends above the fold content load no slower than 1 second.

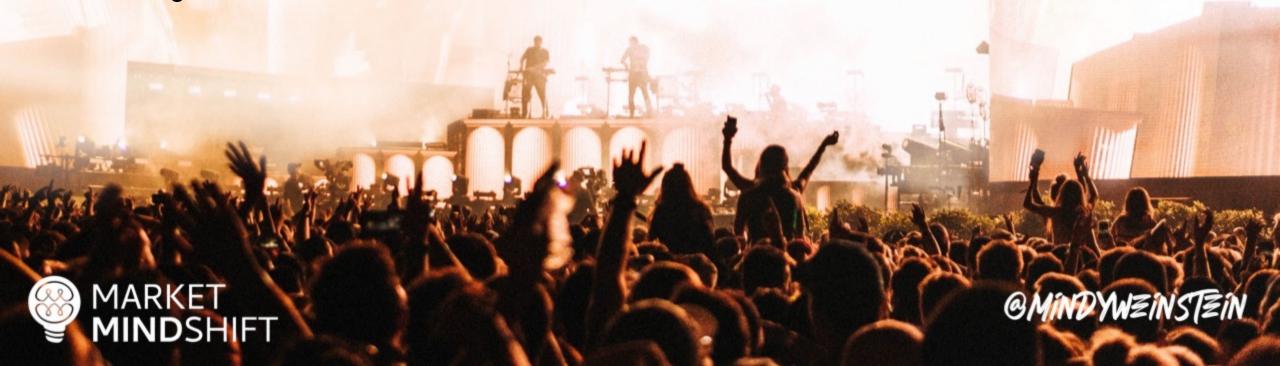

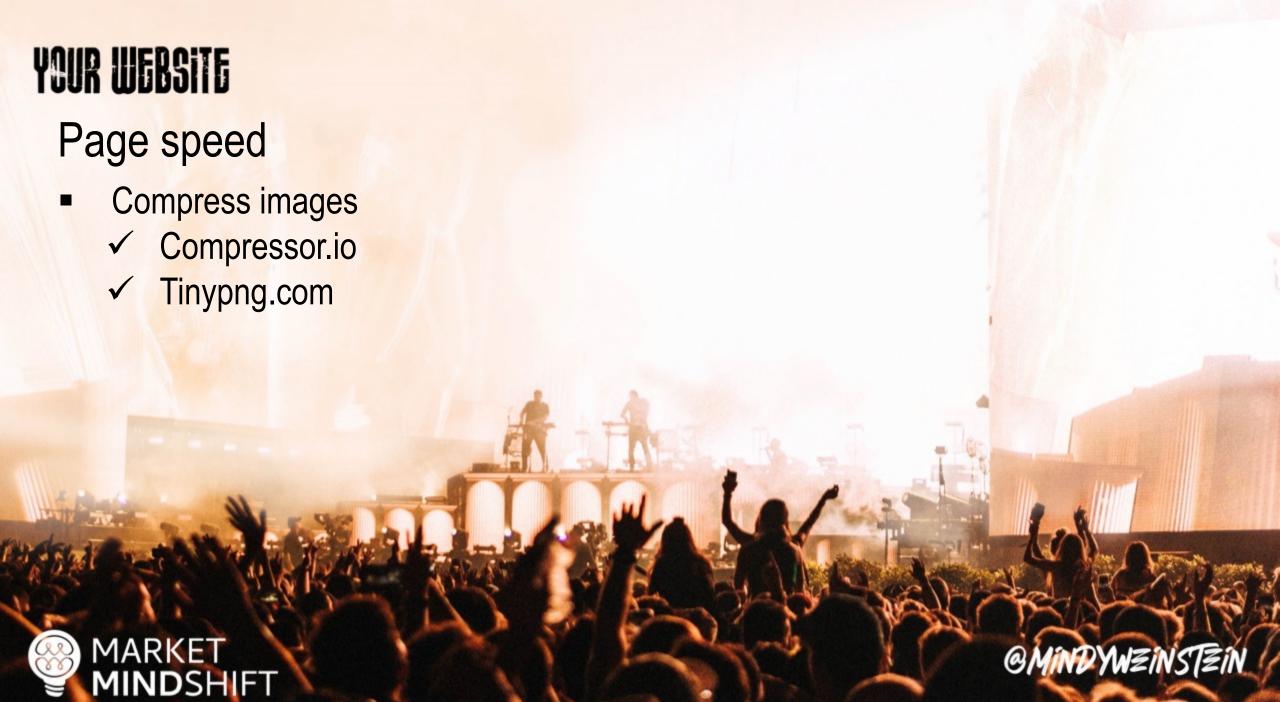

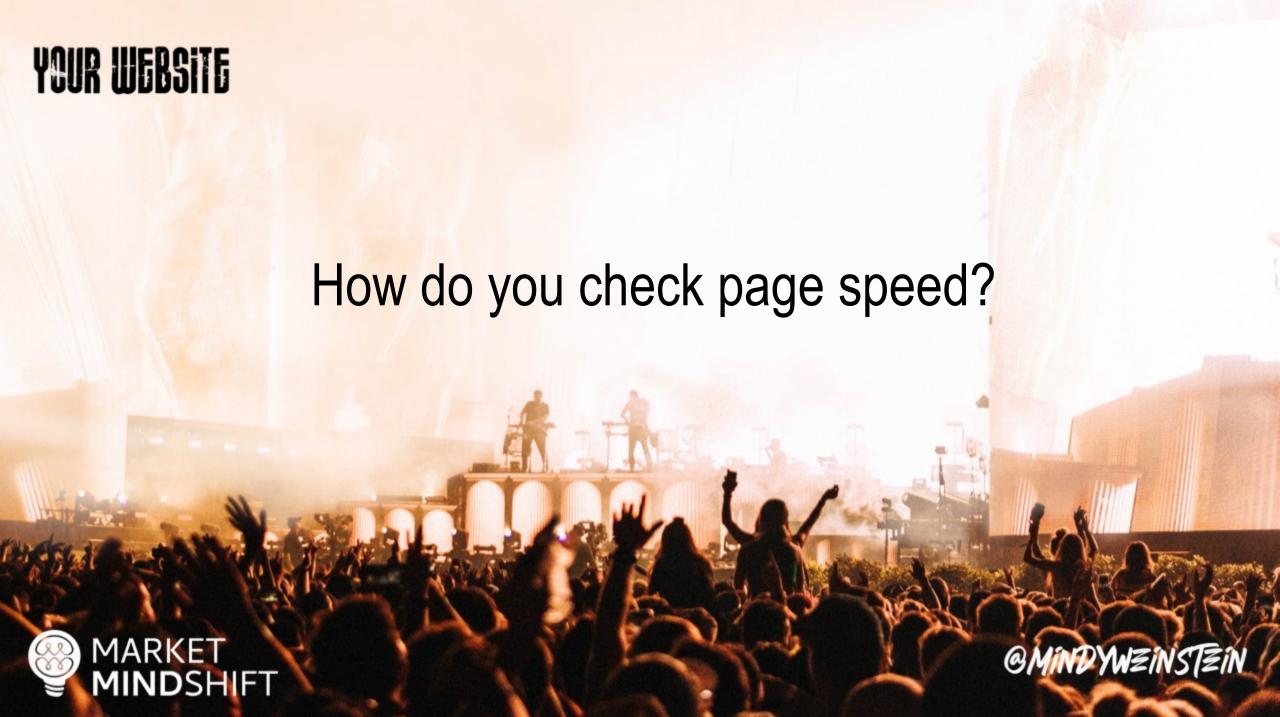

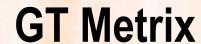

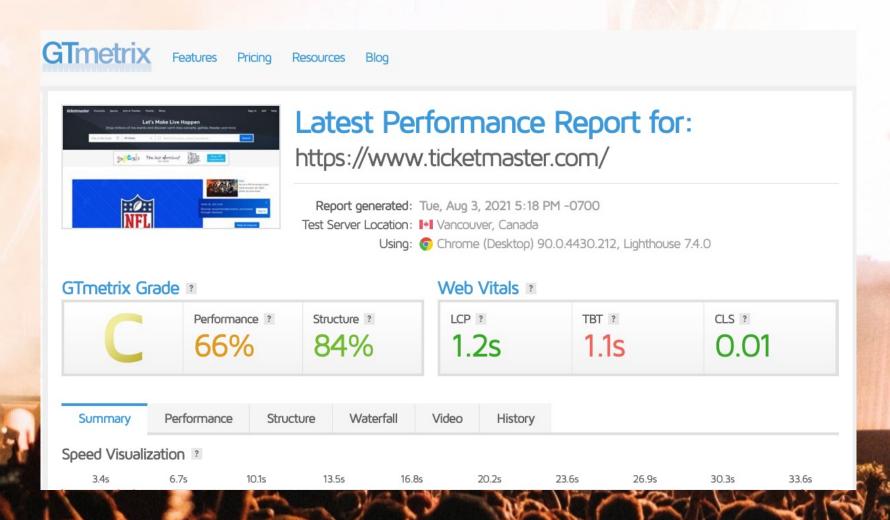

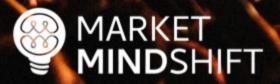

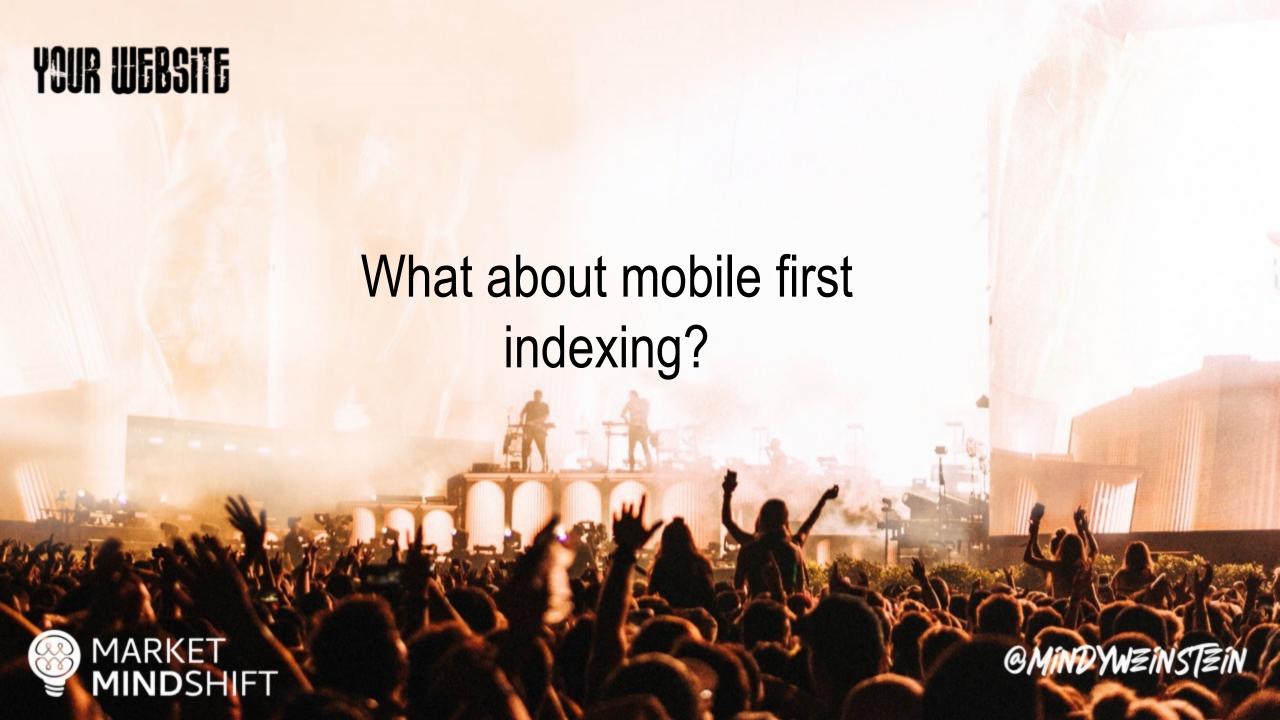

#### Mobile first

- Mobile experience matters the most
- Rankings are impacted even on desktop
- Number of mobile users doesn't matter

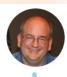

John ☆.o(≥∇≤)o.☆ ② @JohnMu · Feb 26

I'll go out on a limb and say that if you think none of your customers use mobile devices, your website is probably terrible to use on mobile & people just don't try more than ca  $\pi$  times before going elsewhere.

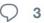

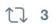

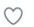

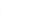

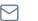

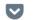

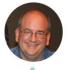

John ☆.o(≥▽≦)o.☆ • @JohnMu · Feb 26

Regardless, for mobile first indexing, we use the site as it's visible on smartphones. If it's "desktop-friendly," it's usually still a site that could be viewed w/zooming & panning (ancient FrontPage sites often work fine with MFI, for example).

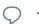

1

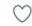

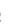

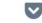

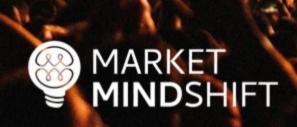

MARKET MINDSHIFT

#### Google Mobile Friendly Test

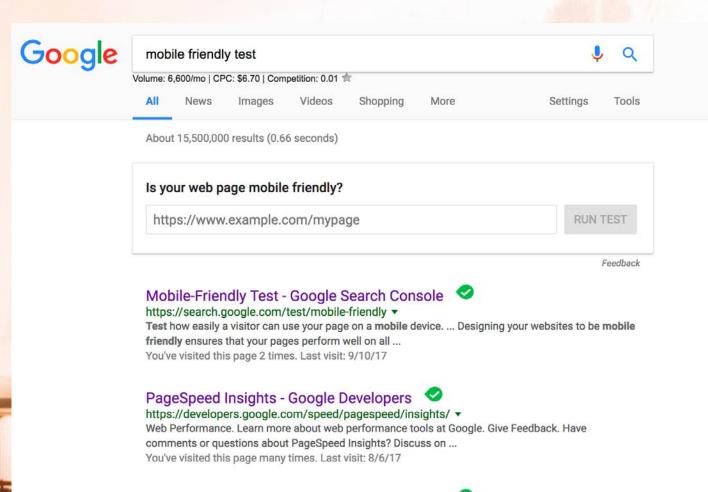

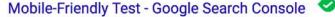

https://search.google.com/search-console/mobile-friendly?id=MQzE7xyPsgPT...
Is your web page mobile-friendly?.. Enter a URL to test... Not a valid URL. run test.. No loading issues.

view details. Tested on: May 10, 2017 at 11:58 ...

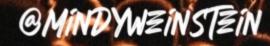

Think With Google

think with Google

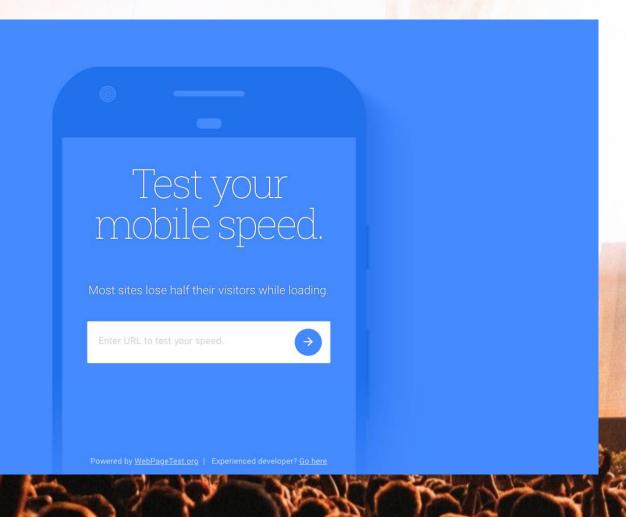

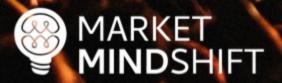

bit.ly/3rVuGoS

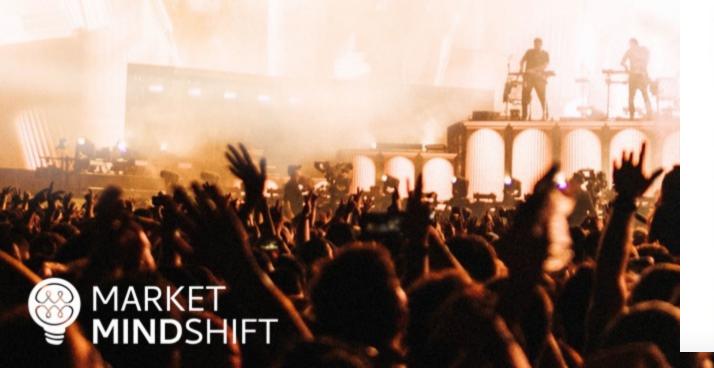

#### Google's Mobile-First Indexing: Everything We Know (So Far)

Have questions about mobile-first indexing? This article consolidates everything we know about Google's mobile-first index.

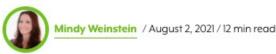

961 19K

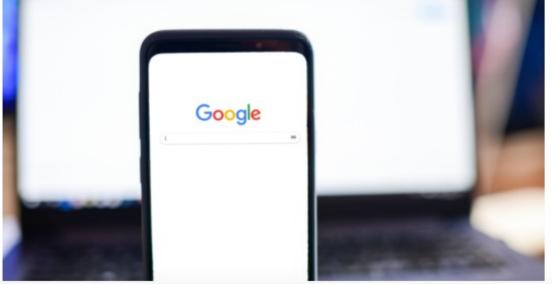

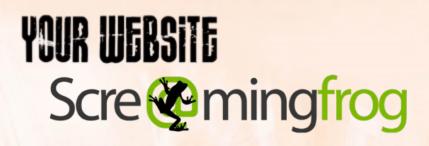

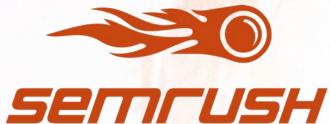

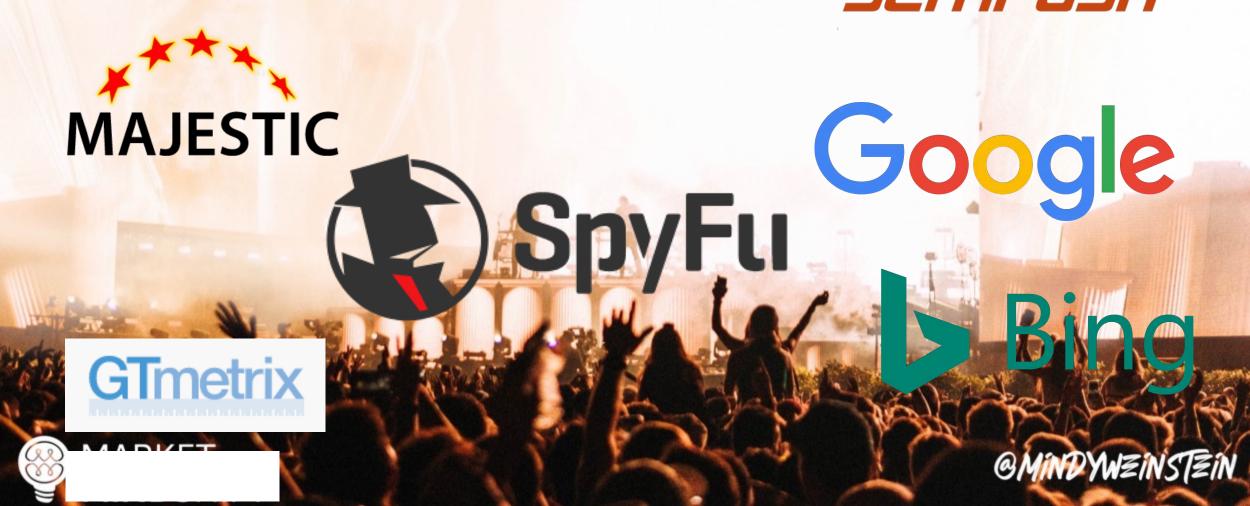

bit.ly/2SjCkX2

# A Technical SEO Checklist for the Non-Technical Marketer

By Mindy Weinstein / September 10, 2018

1.1K 9.3K
SHARES READS

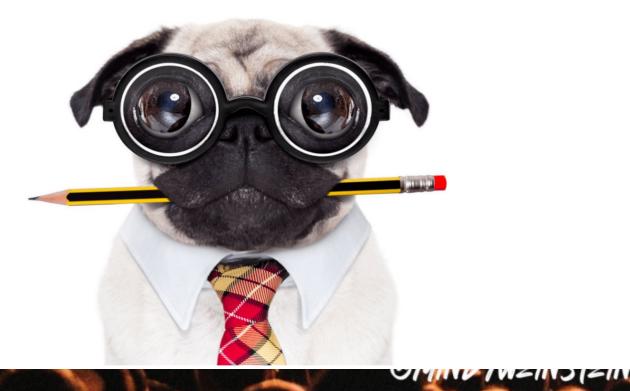

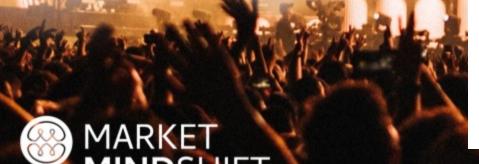

#### PAGE

# 34

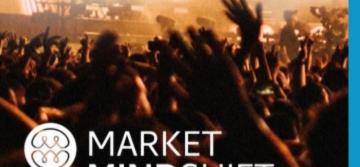

#### **COMMON SEO ISSUES TO FIX**

Good SEO depends on a solid website foundation, meaning you must address technical and on-page issues. Some of the most common problems encountered have to do with speed, un-optimized pages, broken links, and mobile friendliness. Below are instructions on how to check these items.

#### Page Speed

Speed is a factor in Google's ranking algorithm, which means the longer it takes your web pages to load, the more you are hurting yourself.

Use Google PageSpeed Insights (<a href="https://developers.google.com/speed/pagespeed/insights/">https://developers.google.com/speed/pagespeed/insights/</a>) and/or GTMetrix.com (<a href="https://gtmetrix.com/">https://gtmetrix.com/</a>)

| PageSpeed Tools > Insights                                                                                                    |                                                                                          |                                                                                                    |  |
|----------------------------------------------------------------------------------------------------|------------------------------------------------------------------------------------------|----------------------------------------------------------------------------------------------------|--|
| HOME GUIDES REFERENCE SUPPORT                                                                                                    |                                                                                          |                                                                                                    |  |
| PageSpeed Insights                                                                                                    |                                                                                          |                                                                                                    |  |
| Make your web pages fast on all devices.                                                                                            |                                                                                          |                                                                                                    |  |
| Eirter a web page URL                                                                                                    |                                                                                          | ÁNALYŽE                                                                                                    |  |
| Web Performance                                                                                                    | Give Feedback                                                                            | About PageSpeed Insights                                                                                                   |  |
| Learn more about well performance tools at Google Here comments or spections about PageSpeed Insights? Discuss on our missing list. |                                                                                          | PageSpeed (neights analyzes the content of a web page, then<br>generates suggestions to make that page faster, Learn more. |  |
| GTmetrix Features Resources Blog GTm                                                                                                | Login Son L                                                                              |                                                                                                    |  |
|                                                                                                    |                                                                                          |                                                                                                    |  |
| Analy                                                                                                    | yze your site's speed a<br>it faster.                                                    | nd make                                                                                                    |  |
|                                                                                                    | it iaster.                                                                               |                                                                                                    |  |
|                                                                                                    | x gives you insight on how well your site loa<br>actionable recommendations on how to op |                                                                                                    |  |
|                                                                                                    | x gives you insight on how well your site loa                                            |                                                                                                    |  |

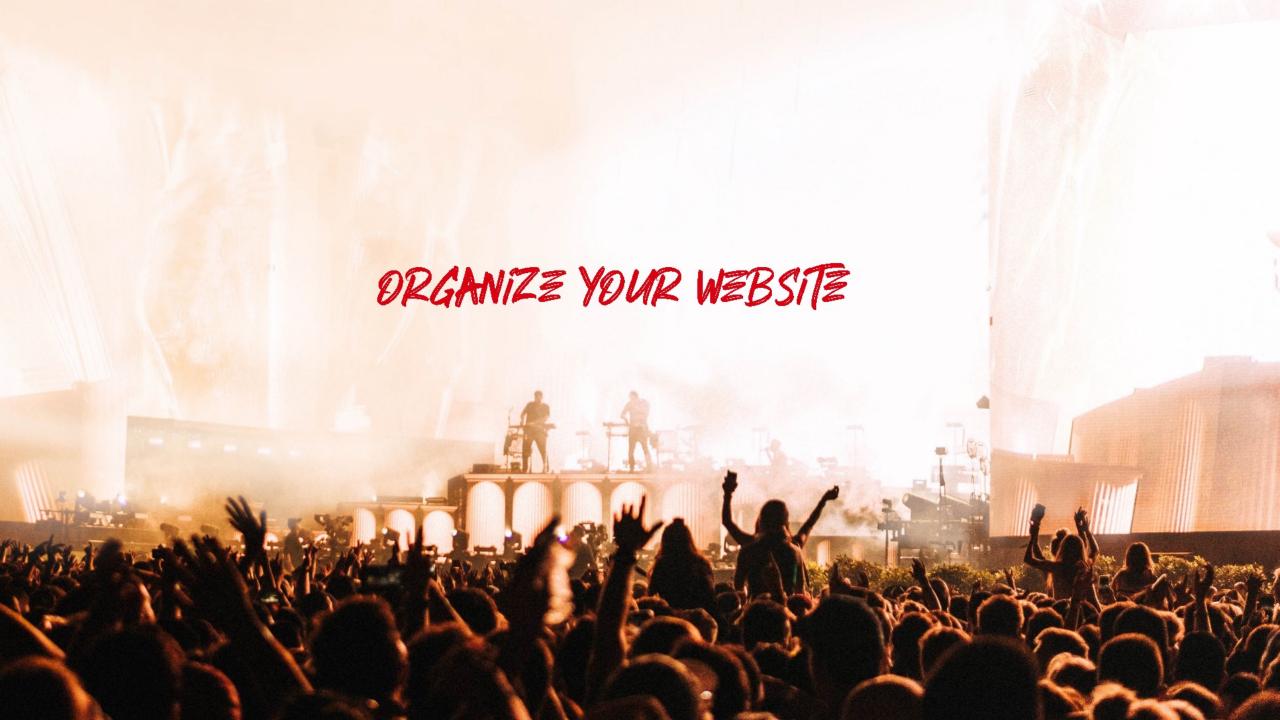

#### Organize into categories

- Think of your website as "My Documents" on your computer.
- Organize pages based on themes.
- Organization shows depth of content and subject matter expertise.

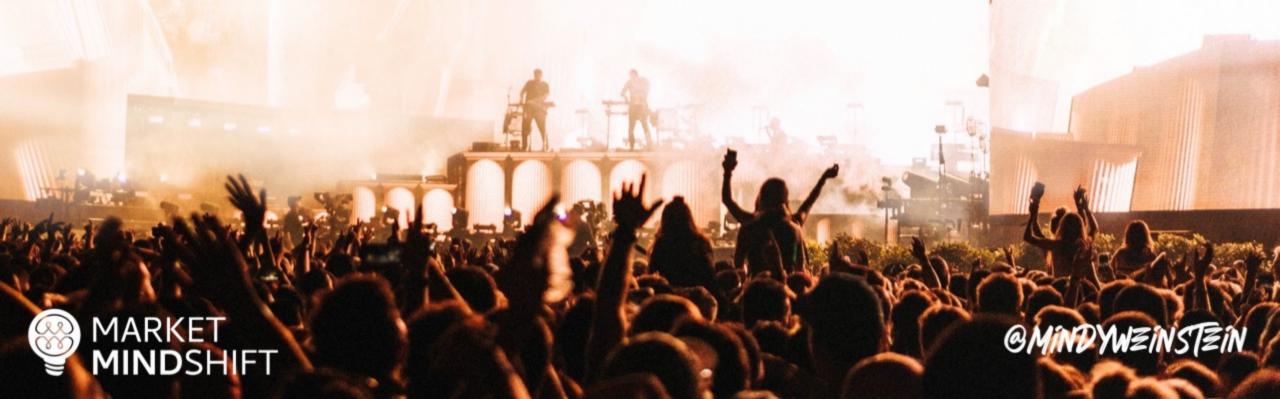

#### Nodes & edges

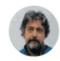

Bill Slawski 🗘

In web crawling, a node is a page, and an edge is a link between pages; in data crawling, a node is an entity, and an edge is a relationship between entities. It's an evolution in thinking about the web.

6:58 AM - 10 Feb 2019 from Carlsbad, CA

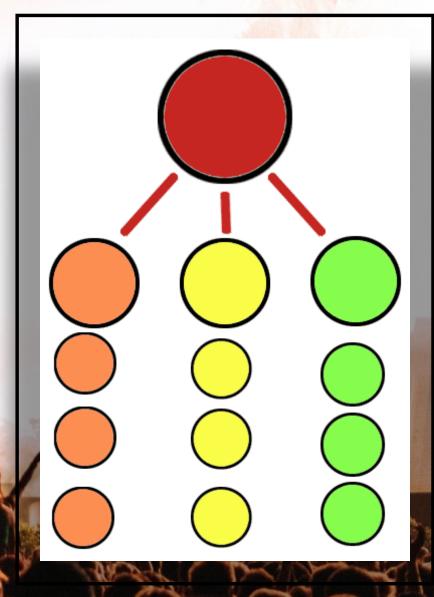

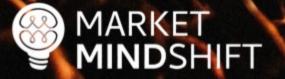

@MINDYWZINSTZIN

#### Physical structure

A physical hierarchy or taxonomy with parent/child relationship for each category and subcategory. It helps ensure pages are well connected, linked to, and enables them to be found by search engines, and visitors alike.

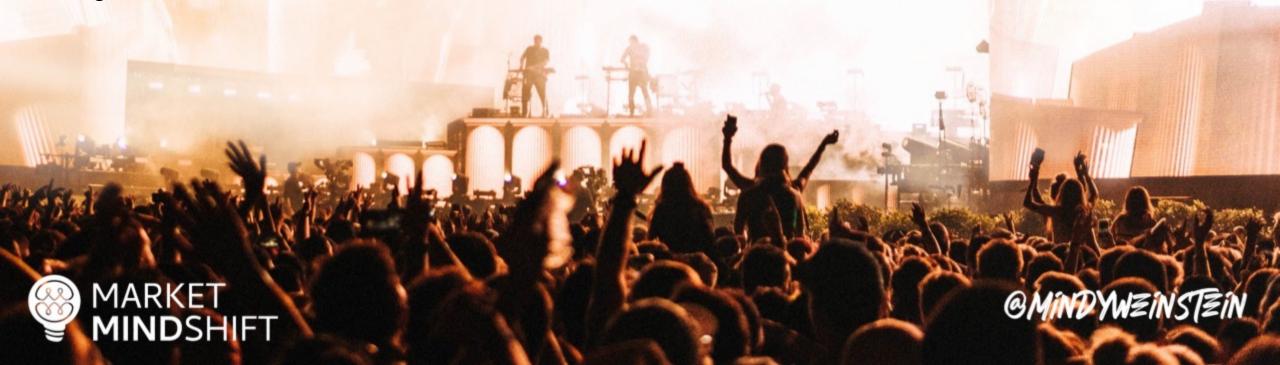

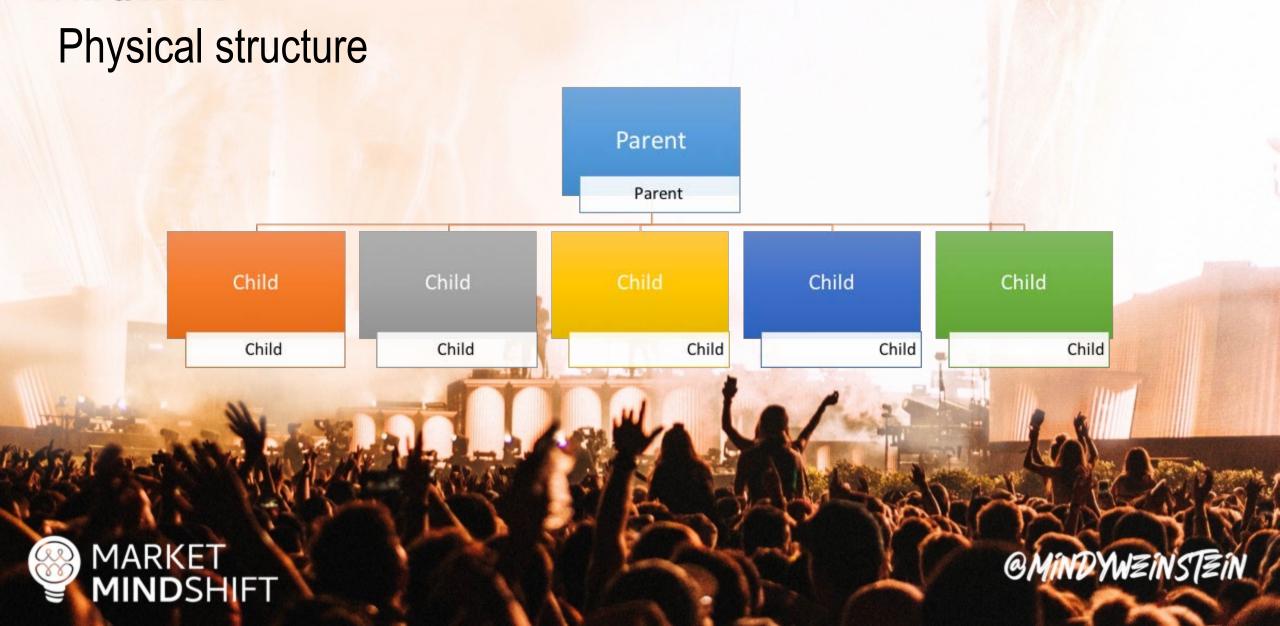

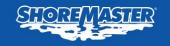

2019 CUR

For every \$2,500 s advantage for the and 90 degree cur

LEARN MORE ABOUT

**EXPLORE OUR CURV** 

**DOCKS** 

Dock Models

**Infinity RS4** 

**Infinity RS7** 

Infinity TS9

Floating FTS9

**Decking Options** 

Ramps & Gangways

LIFTS

**ACCESSORIES** 

PRODUCT FINDER

**ABOUT SHOREMASTER** 

Sectional Docks

Wheel-in Docks

Floating Docks

**Curve Dock** 

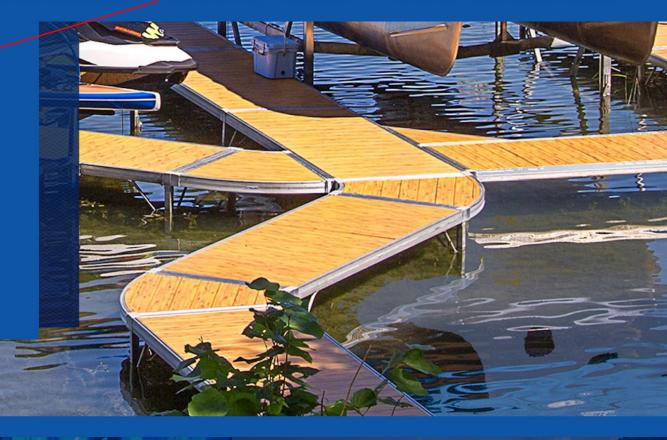

#### 2019 BOAT SHOWS

f you are in the market for a new dock and lift ystem be sure to visit your local ShoreMaster dealer at one of the many upcoming shows.

#### **NEW PRODUCTS**

ShoreMaster is excited to announce the release of three new dock accessories: the Grace Air premium seating, Dockside Firetable and Dockside Basketball Hoop.

#### INFINITYTRACK

InfinityTrack dock accessories are the easiest way to customize your dock system! Attach and reattach dock accessories anywhere around the dock's edge with just a simple thandle equipped bracket.

#### Virtual structure

Created through internal crosslinking among related content utilizing keyword rich anchor text. This internal "promotion" helps increase SEO performance for any new category/ subcategory page.

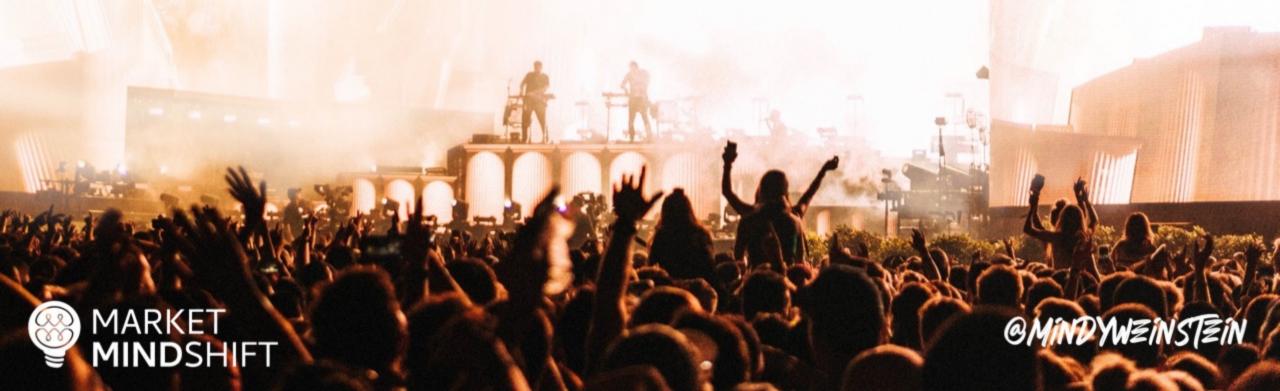

"If you tell search engines pretty clearly and directly, well this is my primary page, and from there you link to different categories and the categories link to different products, then it's a lot easier for us to understand that if someone is looking for this category of product, this is that page that we should be showing in the search results."

- John Mueller

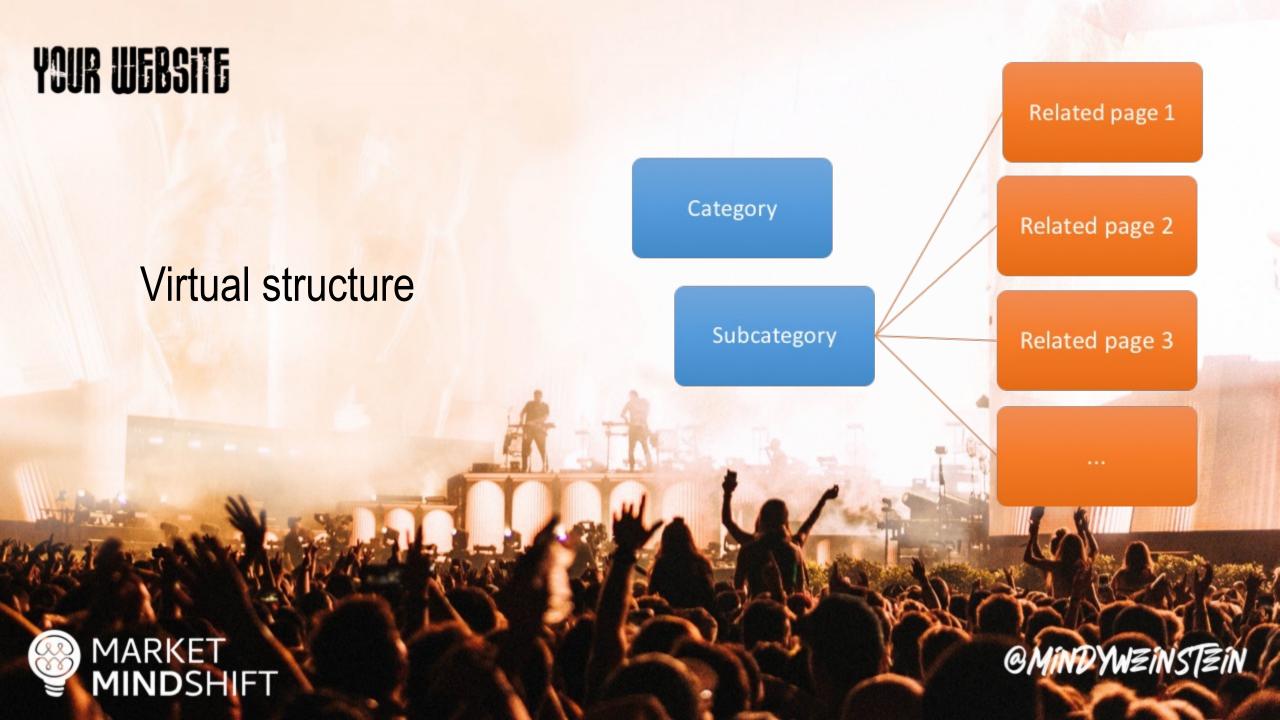

Virtual structure

How do we add the links to the page?

- Content on page with anchor text links
- Dynamic widget to display links

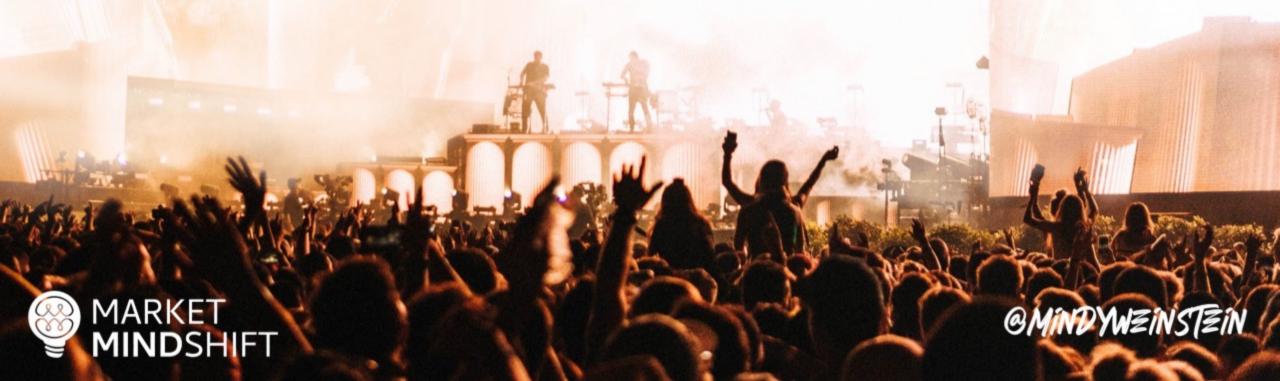

#### Create content categories

- Know your keywords
- Crawl your website
- Select your landing page
- Organize your pages
- Decide on physical or virtual structure

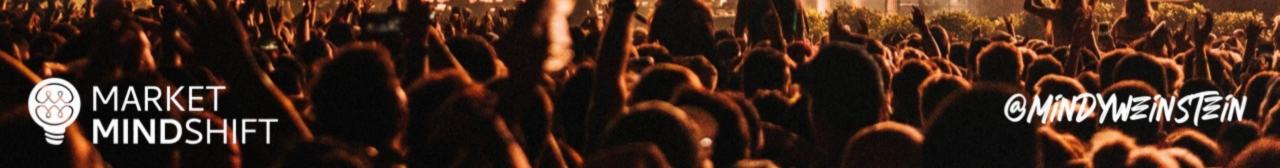

PAGE

56

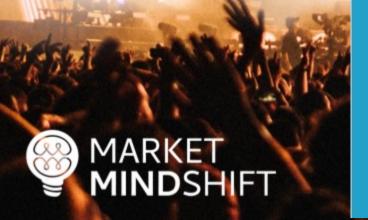

#### **WEBSITE STRUCTURE**

One of the best ways to generate more traffic and show Google that your website contains helpful information is through themes. However, there has to be a strategy when creating these themes, which leads to website structure. You need to think of your website like a book filled with chapters. Each of the categories represents a chapter and your job is to fill that chapter with relevant information. The content also has to be linked together, just like you would segment a book based on chapters and sub sections. This will show your potential customers and the search engines what your website is about and will build your topical density.

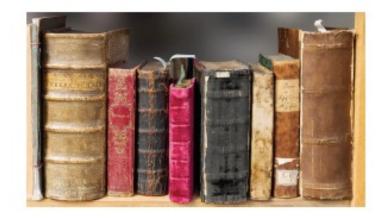

The ideal website structure would look similar to the following, which was created for a domestic violence center:

| I see as to Violence o Help                                                                                                    | Chartable Contributors                                                                                                    | Consumos Shiftenshirapy                             | Foreign Services                                | Velocities                                                    | thus                                                                     | Contr |
|----------------------------------------------------------------------------------------------------|----------------------------------------------------------------------------------------------------|-----------------------------------------------------|-------------------------------------------------|---------------------------------------------------------------|--------------------------------------------------------------------------|-------|
| Spainfulne Whit is dismost riskout? Whit is dismost riskout? Whit of dismost riskout? Remain riskout datum Remain riskout har door | In thirdwell plains p  Face walks  Financed plains  Chardwells break  In All and gifts, is all survivants  With Ear  Describes as as | Nedwides week Corporate quescondigo Relation Blaces | Rosen  2xts  Ross for Sonna  Outliers  Subsects | Emp to an executely produces Control to ar  Yulanteen in adva | Milet makes so extigent Corner appartmiles Broad of Disabos Seco & rests |       |

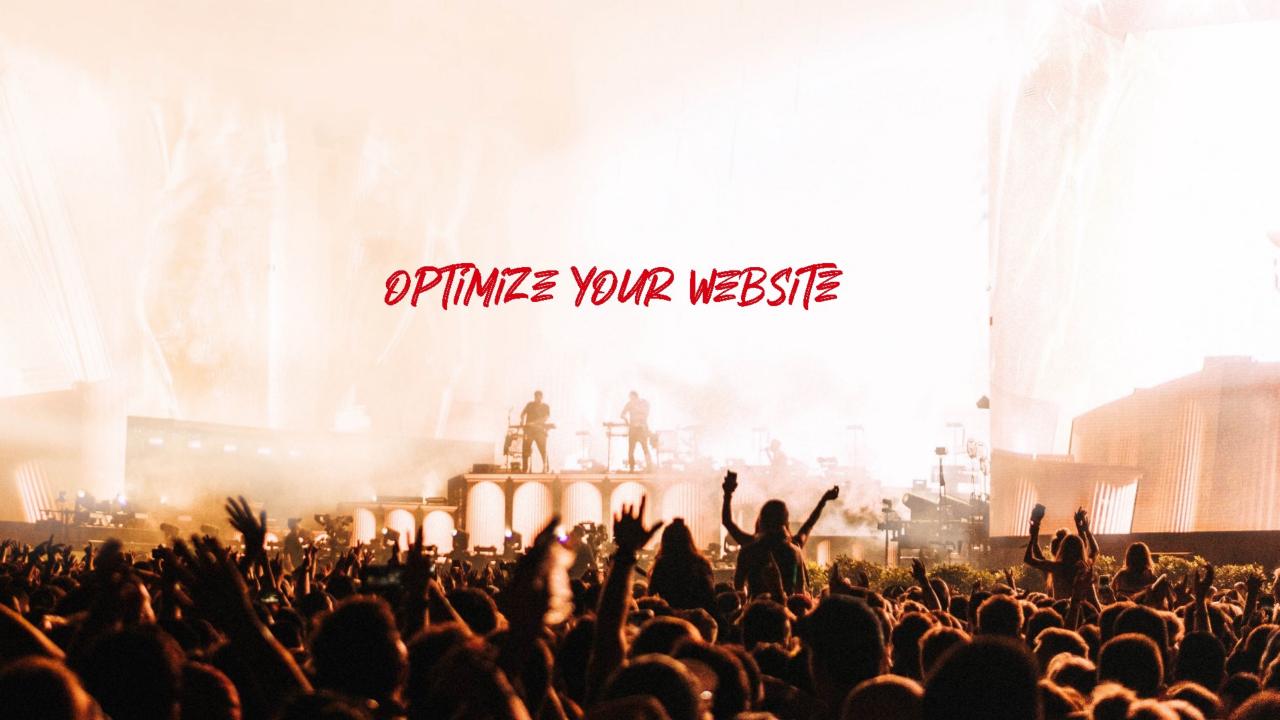

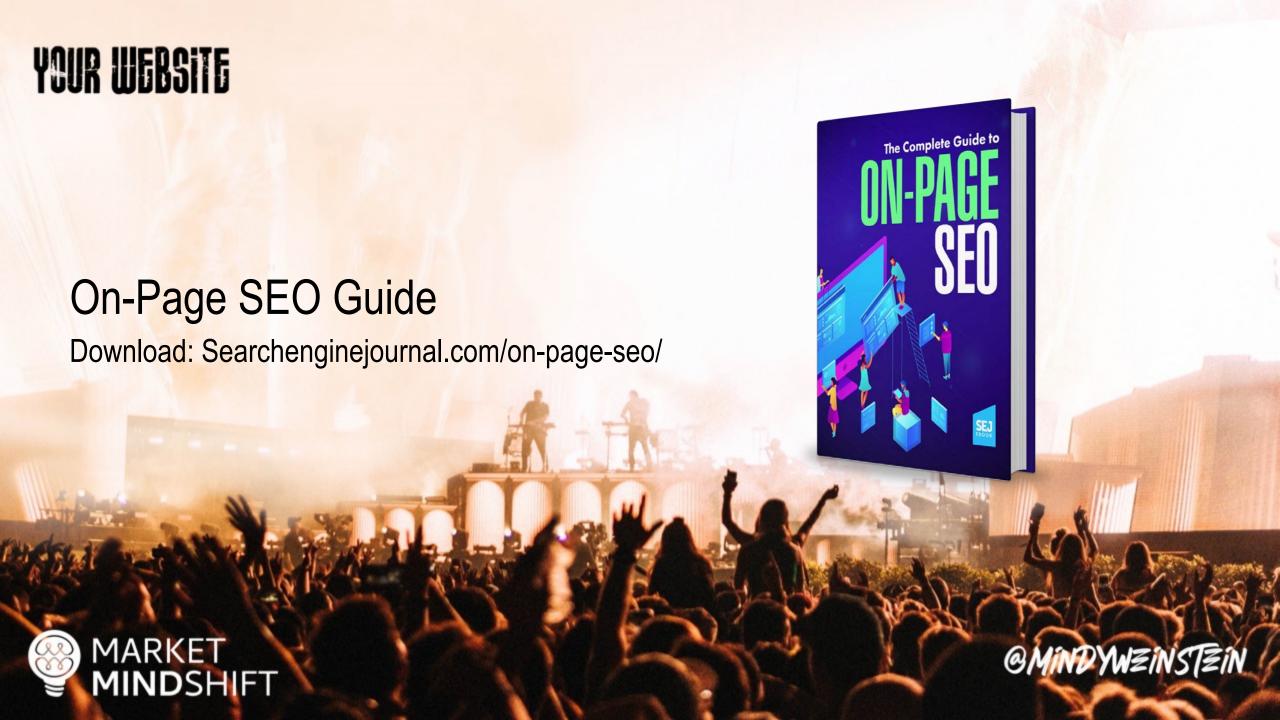

Google Search Console

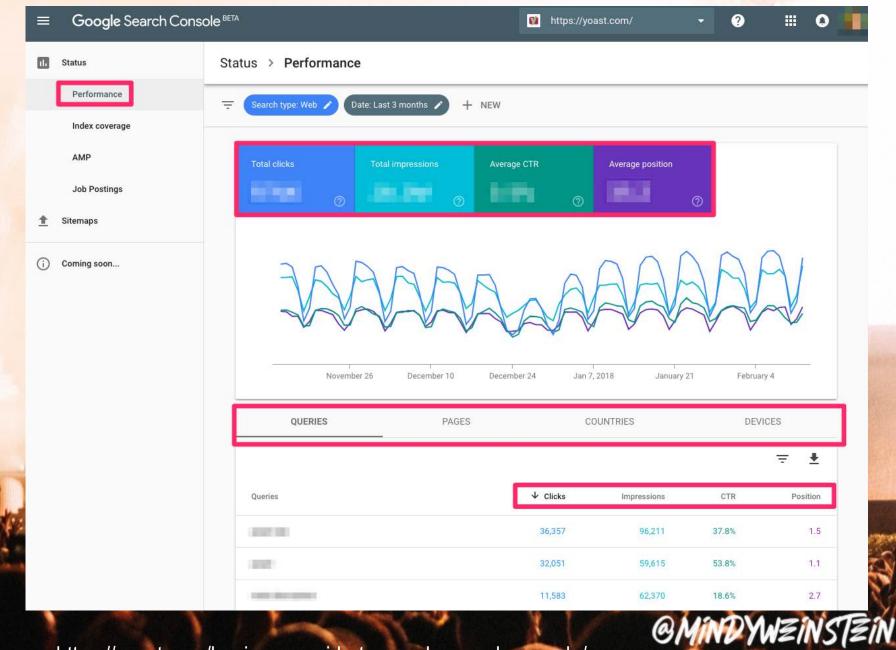

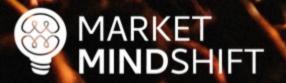

Source: https://yoast.com/beginners-guide-to-google-search-console/

#### Create a blueprint

- Each keyword is different
- What is the intent?
- Know what the search engines are rewarding
- Review the top ranked pages
- Determine the normal behavior of the population
- Title, description, body content—how many words should you use?

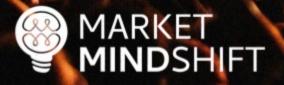

@MINDYWZINSTZIN